# Multi Currency in Miracle Software

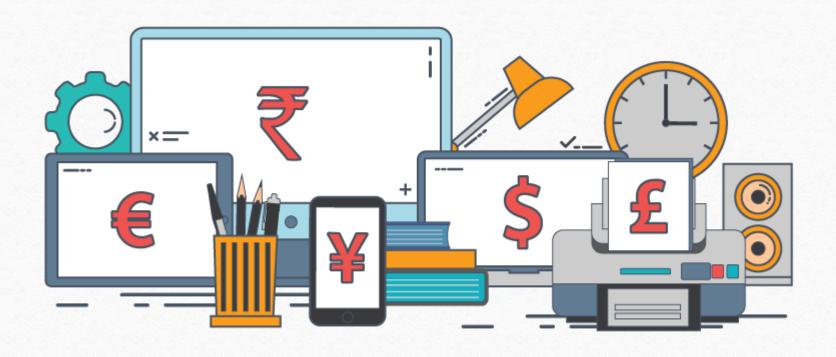

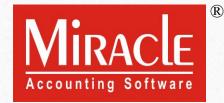

- Following Topics are covered in this Document:
  - > Setup for Multi Currency.
  - ➤ How to Add New Currency?
  - Sales Invoice with Example.
  - Forex Gain/Loss Havala.
  - Report for Multi Currency.

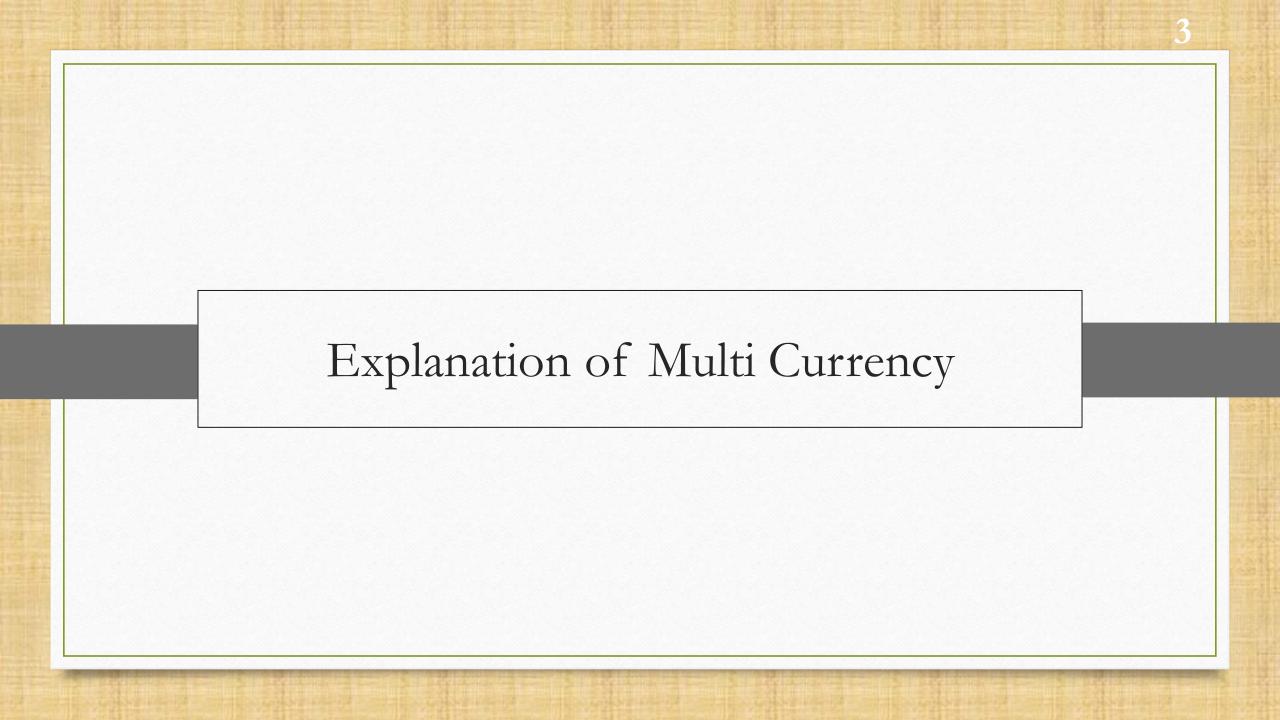

- Multi-currency performs a vital role for the companies which are involved in international trade business.
- When you are dealing with **Foreign Trade Business** and you need to make invoice in different currency in that situation Multi Currency facility comes in the frame.
- Miracle makes your accounts, transactions and reports easily accessible with multiple currencies, in addition to that you can also exchange the rates of currencies and add new currency.
- Even, we can manage report in selected base currency and can also adjust Forex Gain/Loss.
- Let's start step by step setup of multi currency in miracle.
- Note: This facility is only provided in Premium and Super Account copy of Miracle.

### <u>S</u>etup → Company Se<u>t</u>up

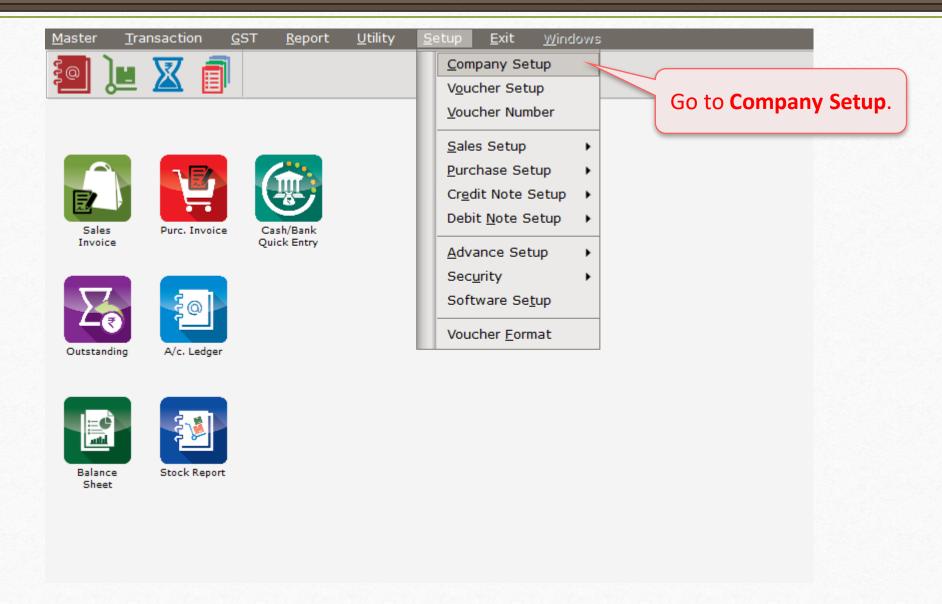

### <u>S</u>etup → Company Se<u>t</u>up

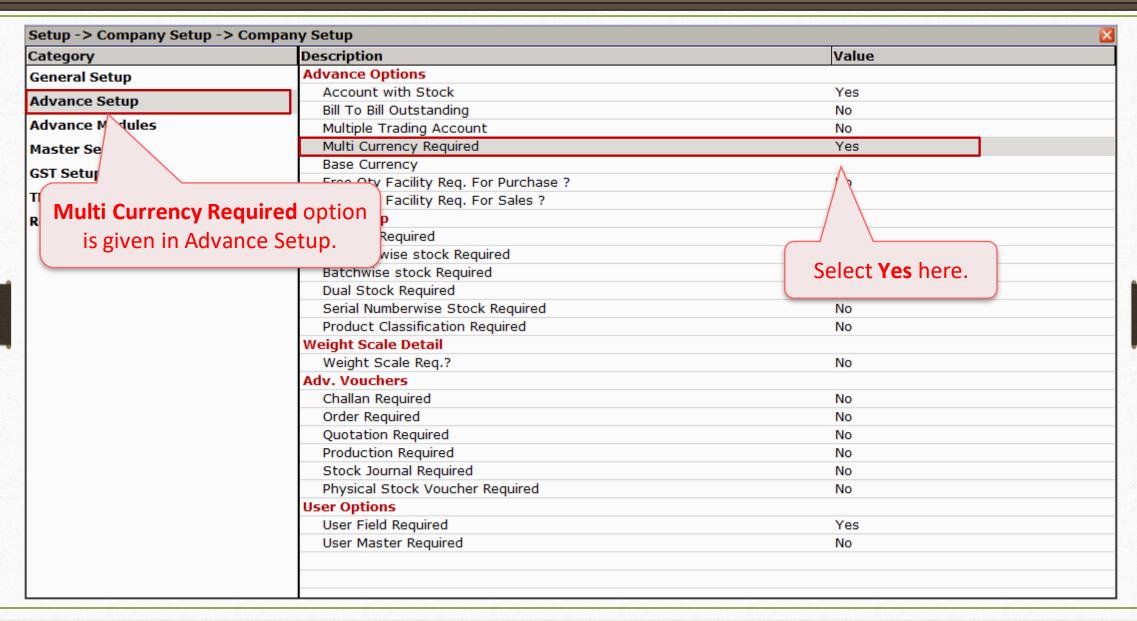

### <u>S</u>etup → Company Se<u>t</u>up

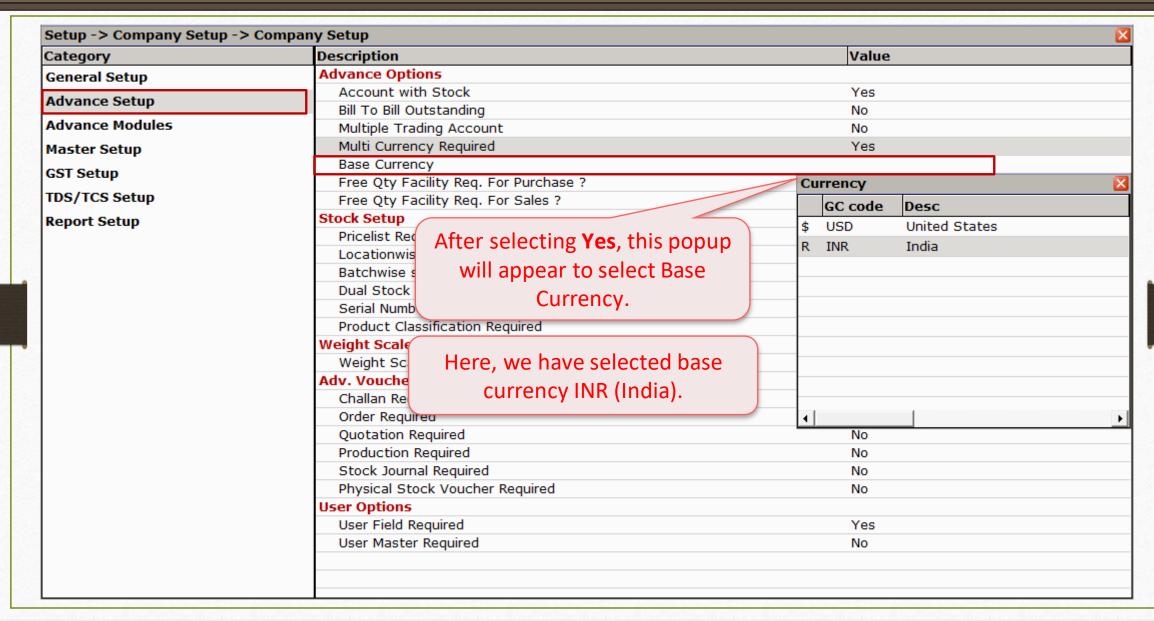

#### Master → Multi Currency

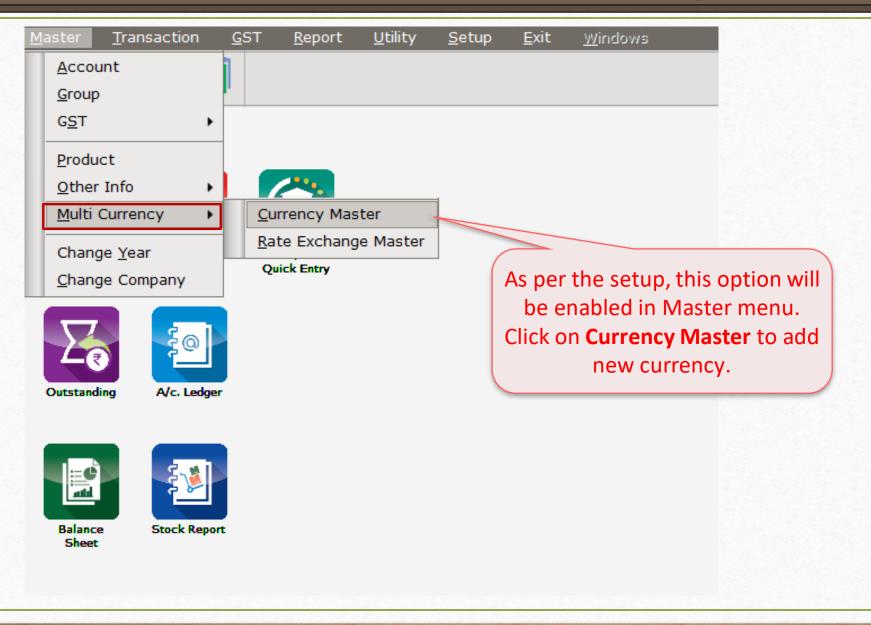

### Add a Currency

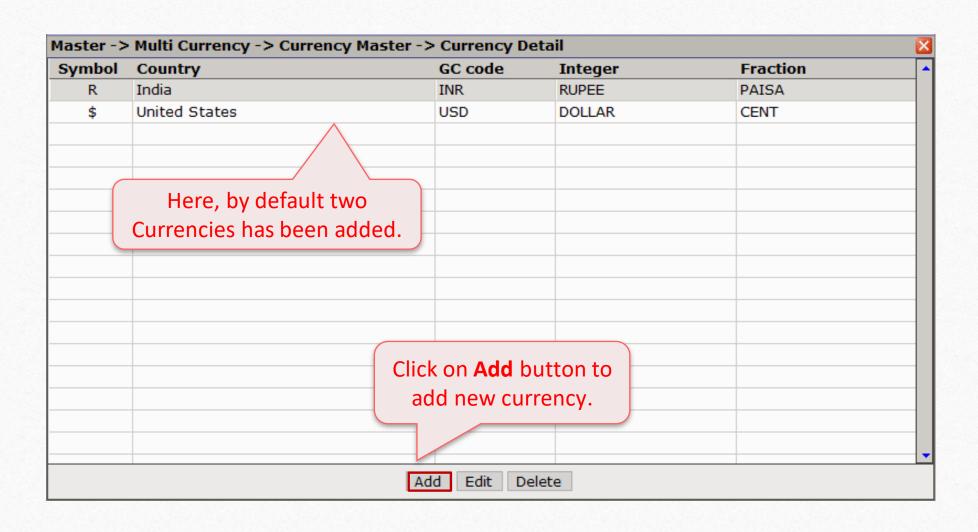

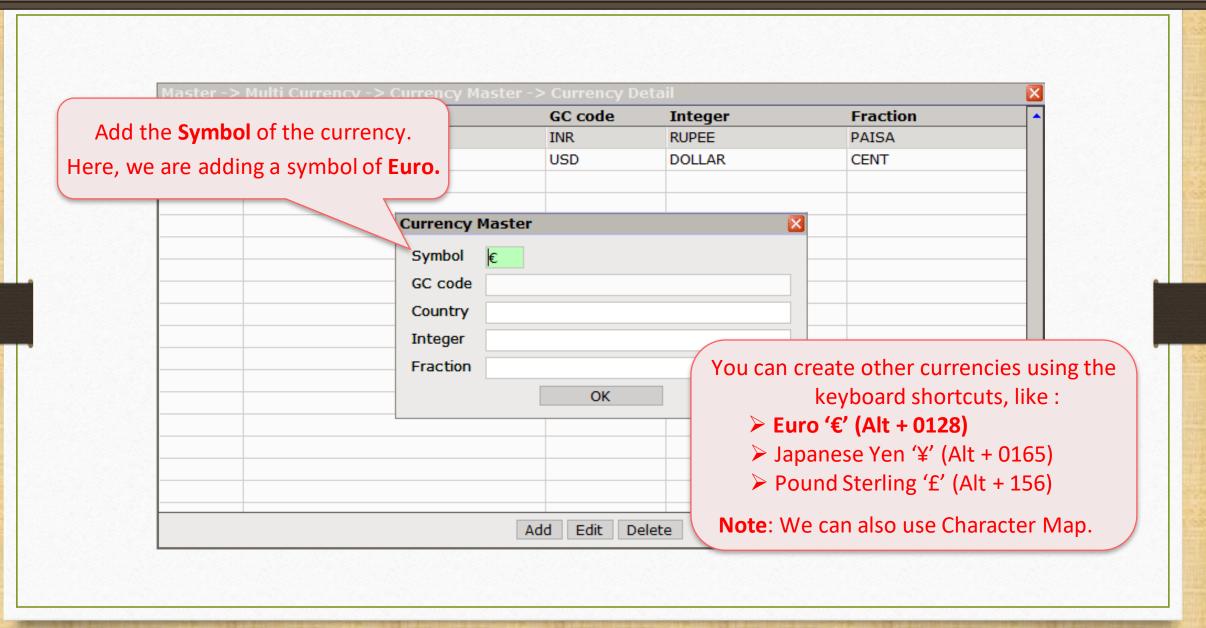

#### Add a Currency

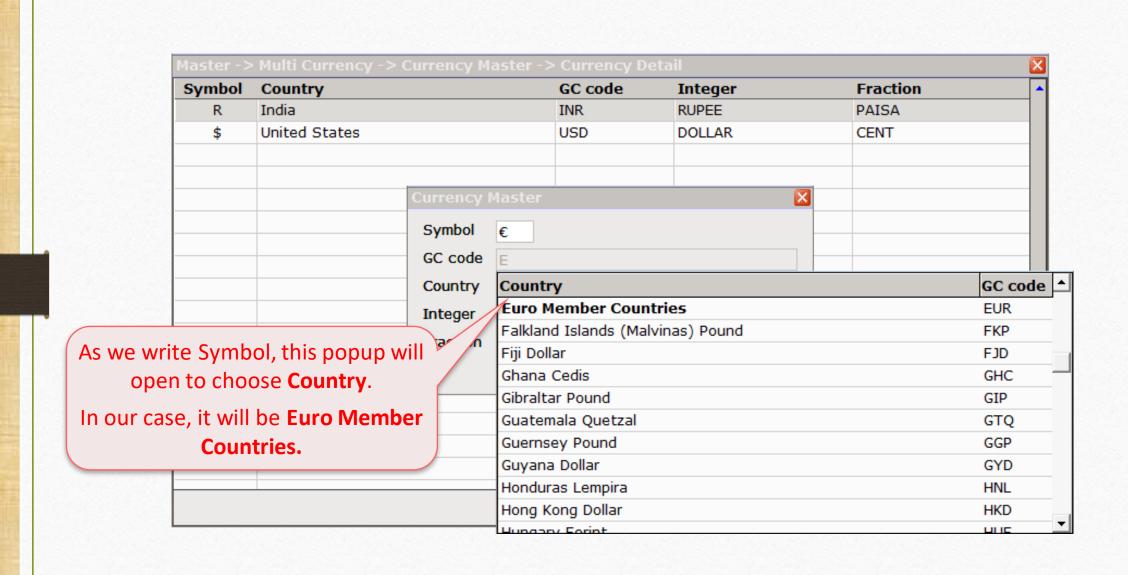

#### Add a Currency

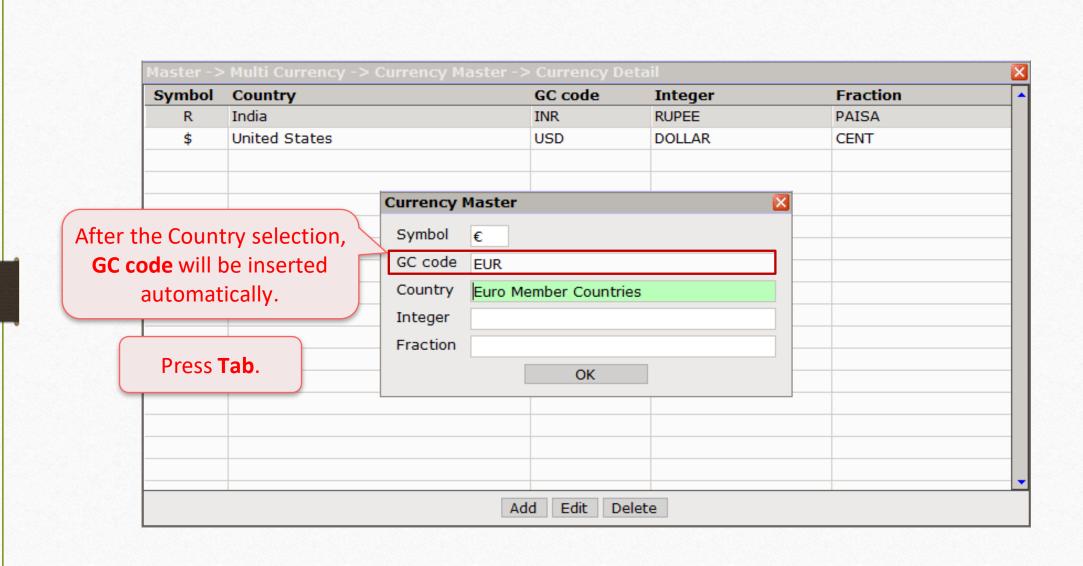

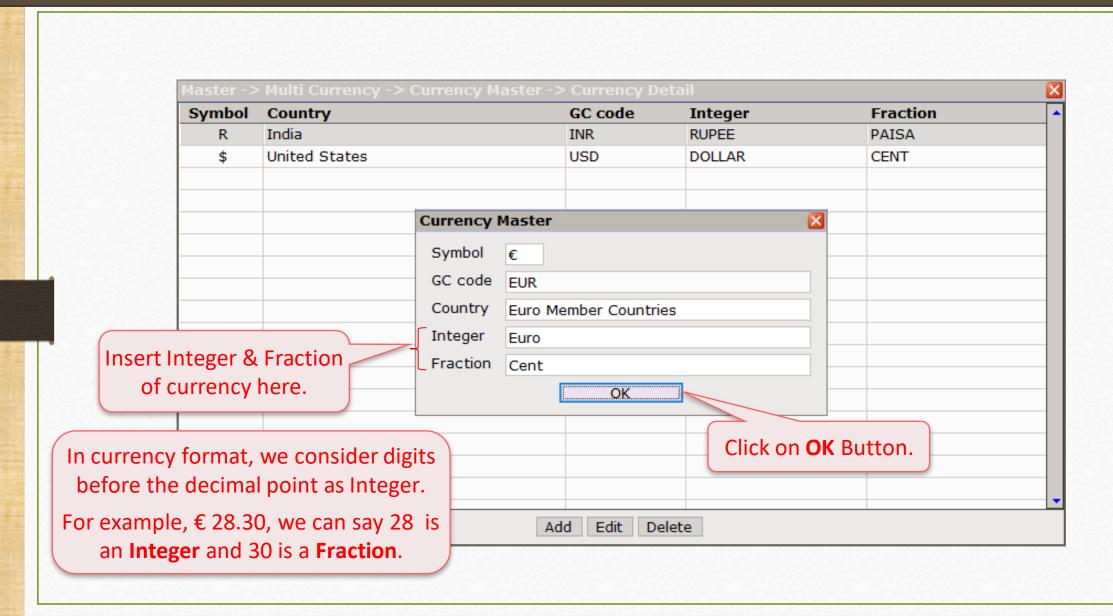

GST Setup for Multi Currency in Sales Invoice

## $\underline{S}$ etup $\rightarrow$ GST Se $\underline{t}$ up

| Category                             | Description                                | Value       |
|--------------------------------------|--------------------------------------------|-------------|
| General Setup                        | GST Auto Setup                             |             |
| Advance Setup                        | GST Auto Setup                             |             |
|                                      | Quick Auto GST Setup                       | No          |
| Advance Modules                      | GST Auto Accounts Required                 | Yes         |
| Master Setup                         | GST Setup                                  |             |
| TDS/TCS 9 tup Report S  In GST Setup | Non GST Required Click on GST Auto Setup   | No          |
|                                      | Cess required:                             | No          |
|                                      | Garment Condition for Sales Invoice Setup. | No          |
|                                      | GSTR1 Return Period                        | Monthly     |
|                                      | UIN No. Required ?                         | No          |
|                                      | GST Commodity Setup                        |             |
|                                      | HSN Head Type                              | Sub Heading |
|                                      | Decimal Point For GST %                    | 2           |
|                                      | GST Commodity Search on HSN/SAC Code       | None        |
|                                      | Sales                                      |             |
|                                      | Tax Paid Rate Entry?                       | No          |
|                                      | Purchase                                   |             |
|                                      | Tax Paid Rate Entry?                       | No          |
|                                      | Advance Receipt Entry Setup                |             |
|                                      | Advance Receipt Entry Req.?                | No          |
|                                      | Reverse Charge Setup                       |             |
|                                      | URD A/c Setup                              |             |
|                                      | RCM Effect while URD Voucher Req. ?        | No          |
|                                      | Notified Reverse Charge Required ?         | No          |
|                                      | E-Way Bill Setup                           |             |
|                                      | E-Way bill required ?                      | Yes         |
|                                      | 'Dispatch From' master required?           | No          |
|                                      | E-Way Bill Confirmation Required ?         | No          |

### $\underline{S}$ etup $\rightarrow$ GST Se<u>t</u>up

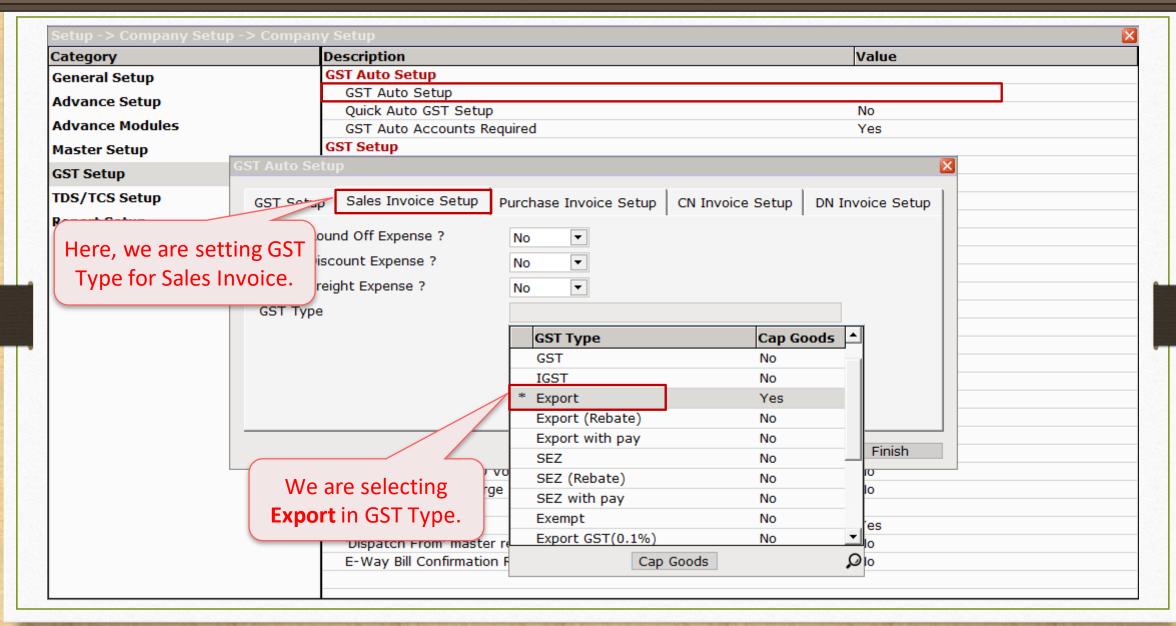

#### $\underline{S}$ etup $\rightarrow$ GST Se<u>t</u>up

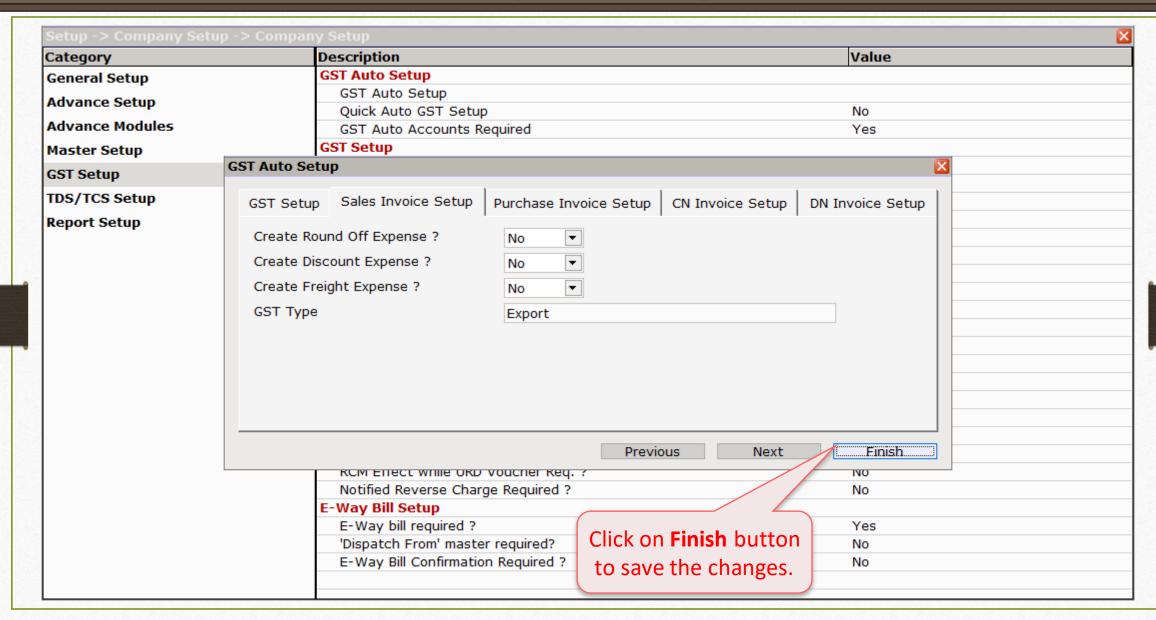

#### Master $\rightarrow$ Account

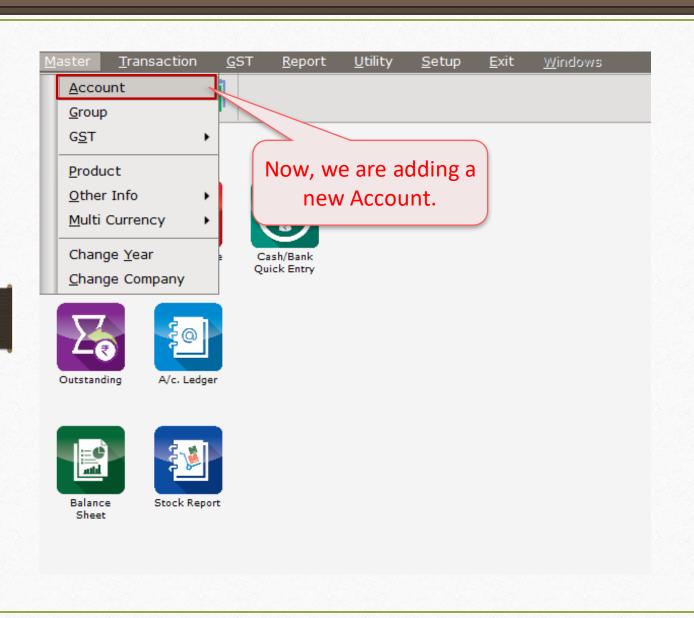

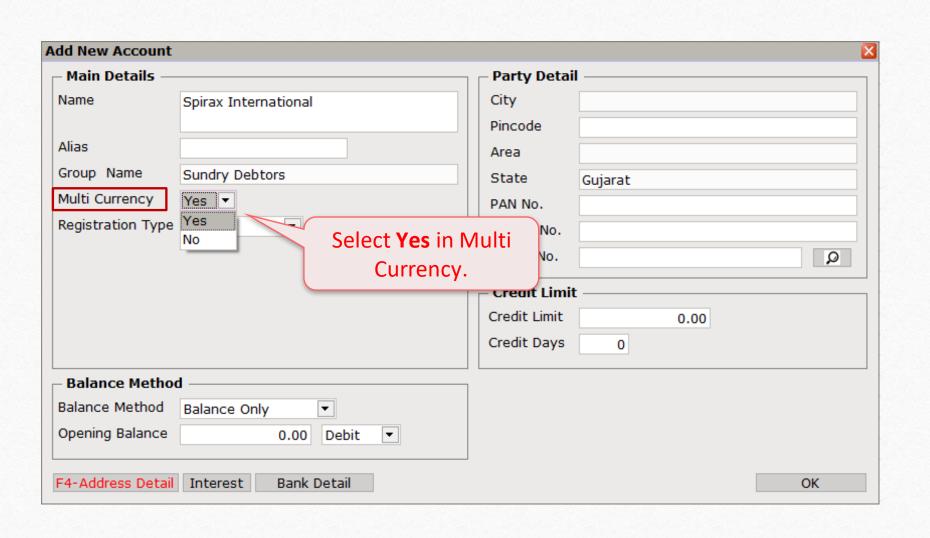

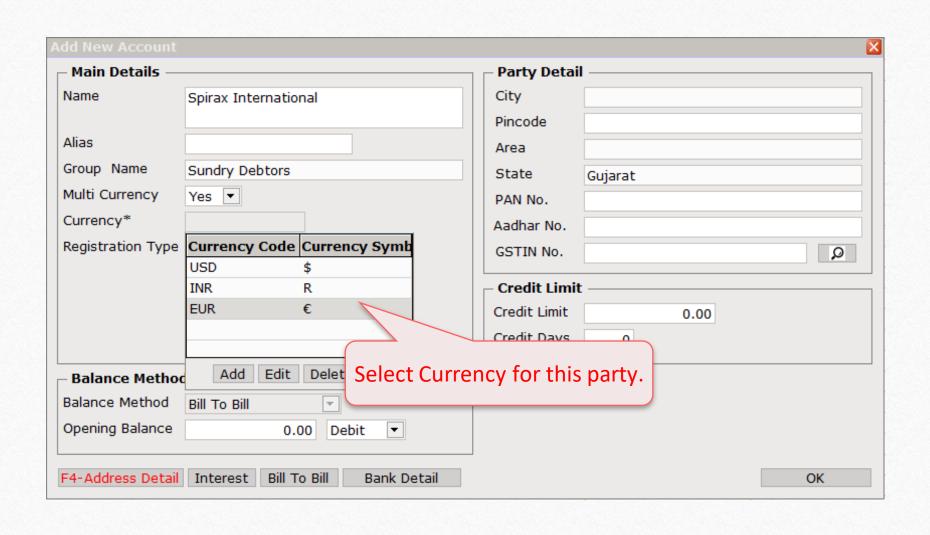

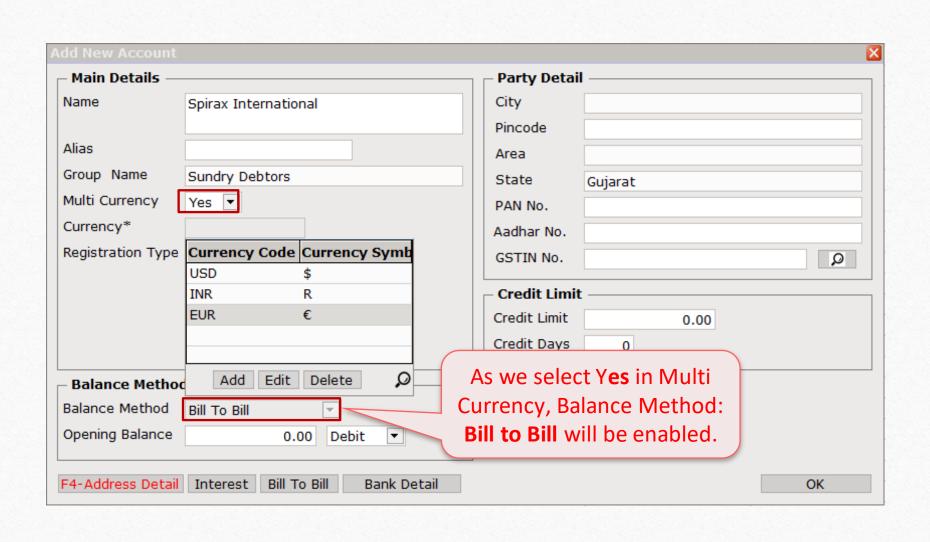

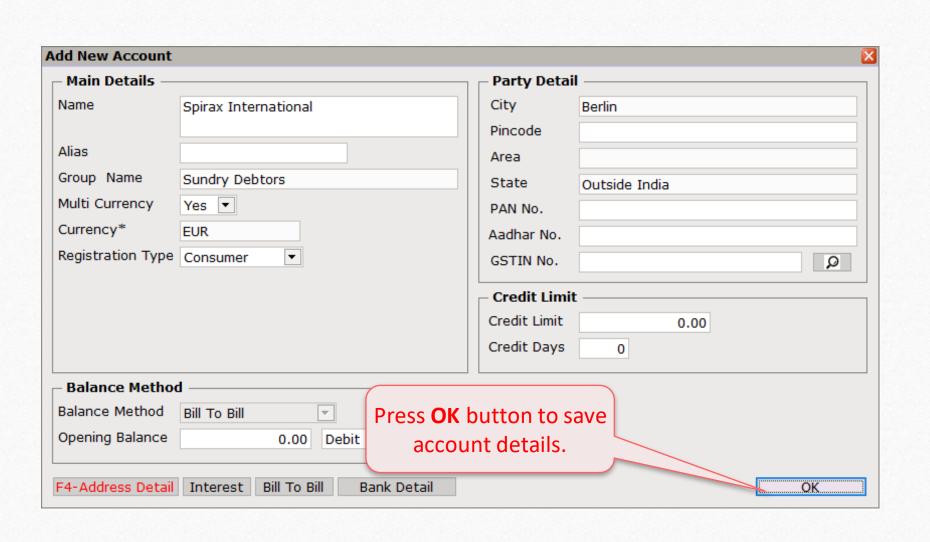

### Transaction → Sale Entry

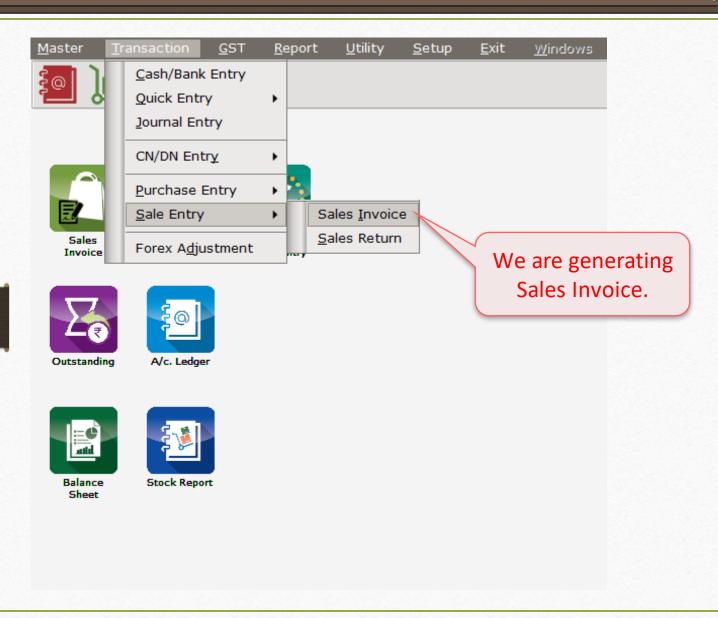

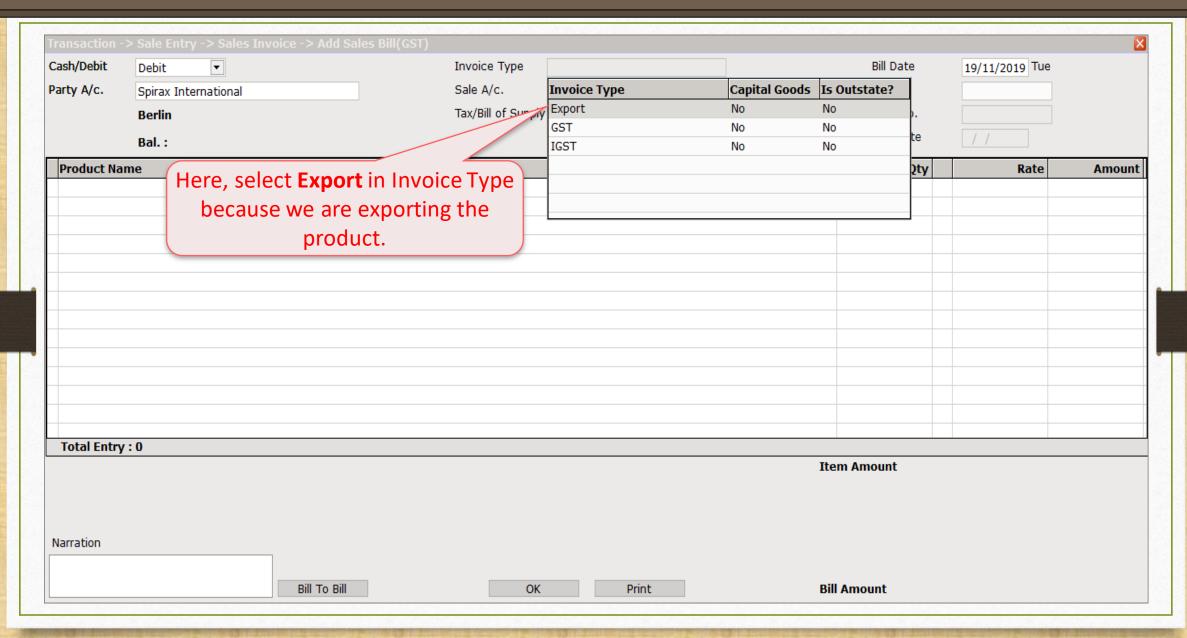

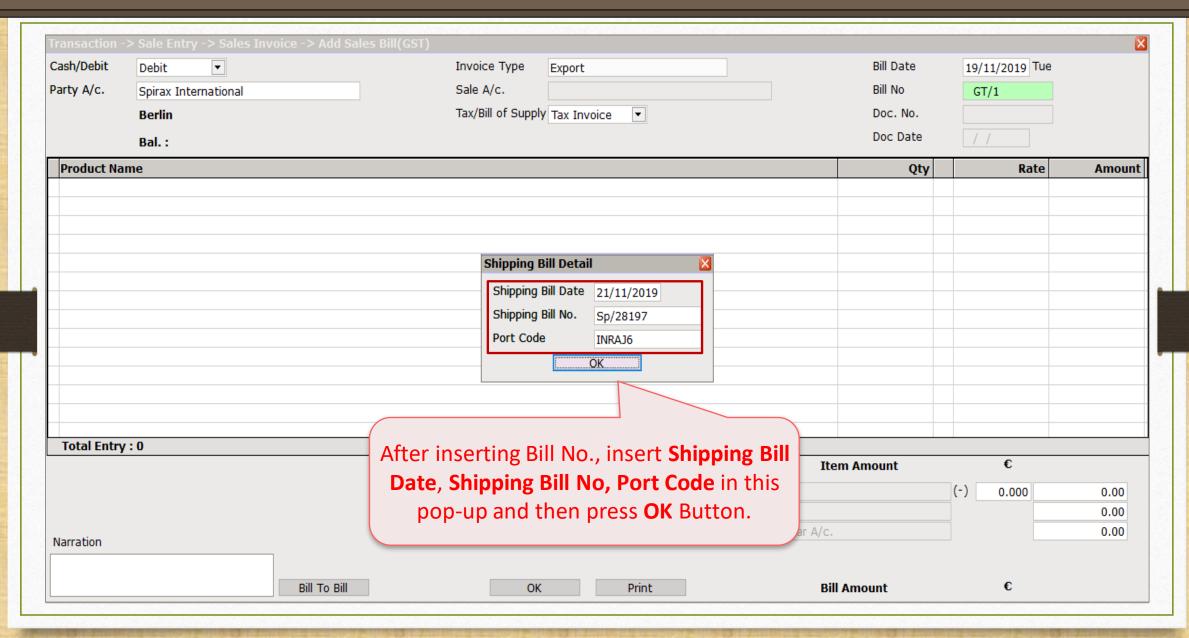

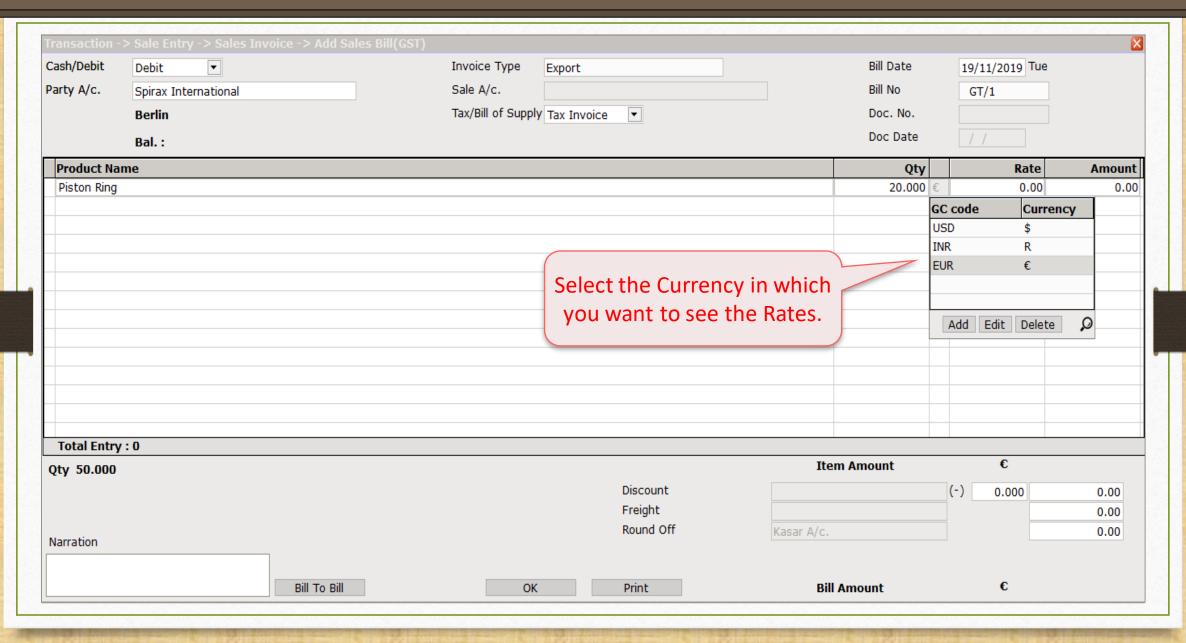

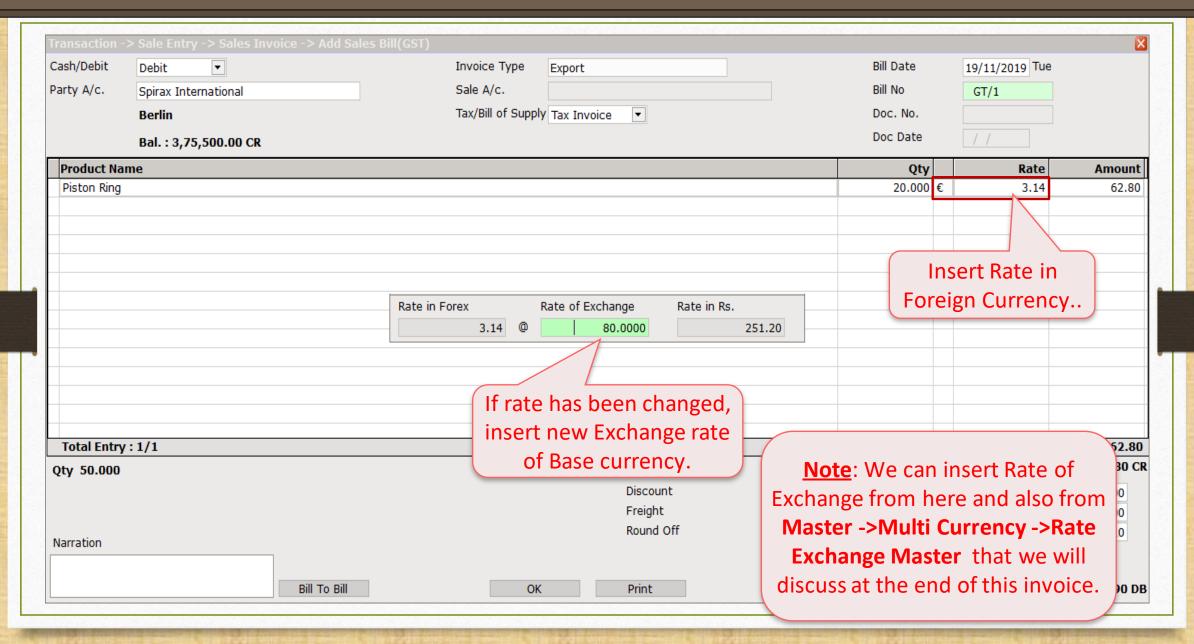

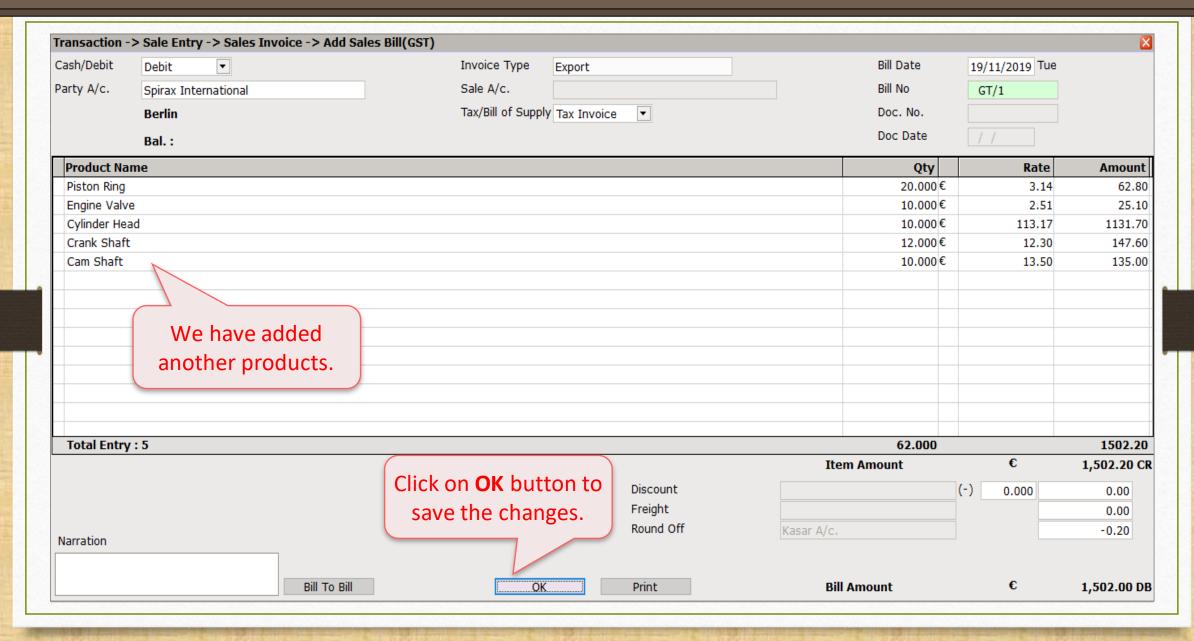

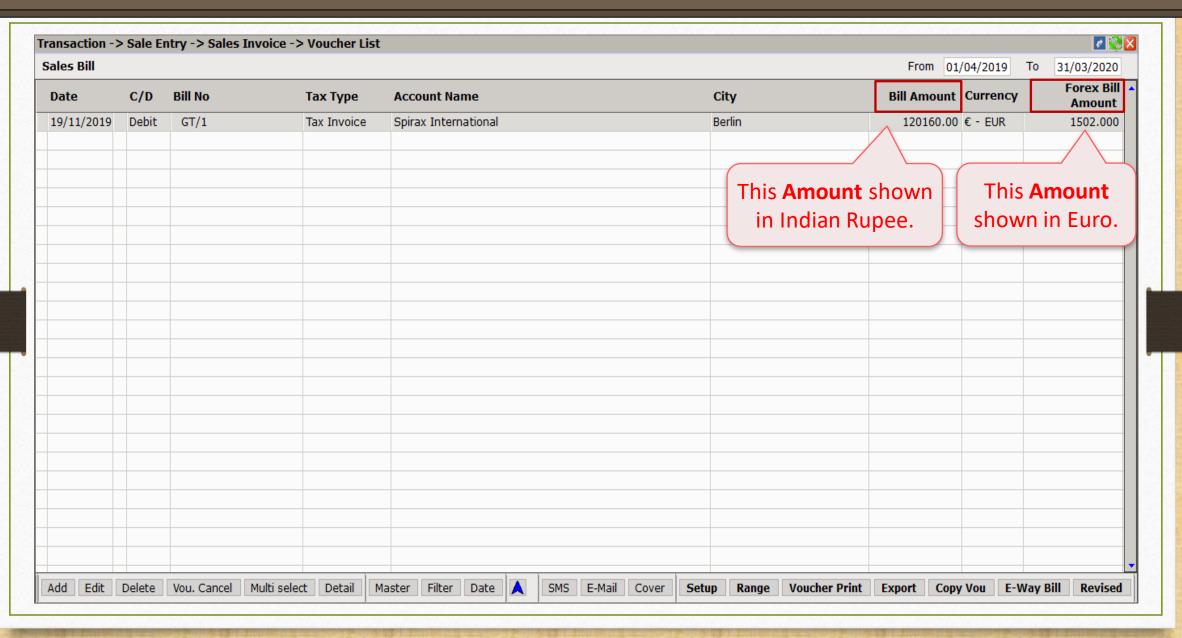

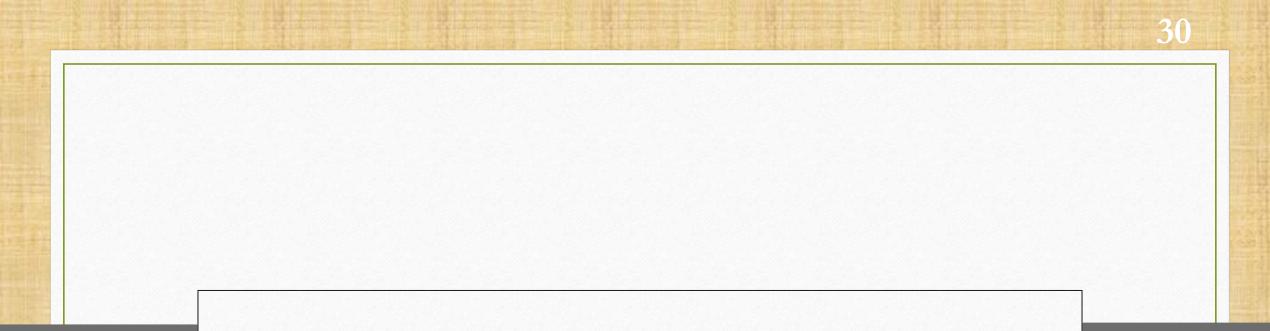

Rate Exchange Master

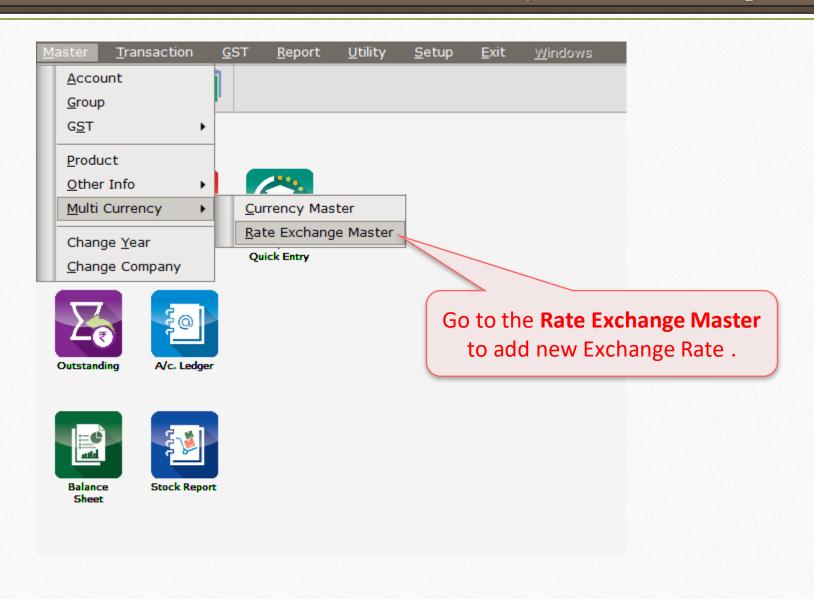

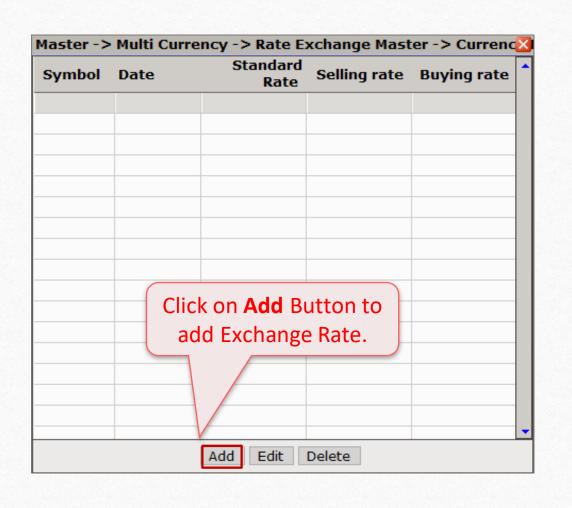

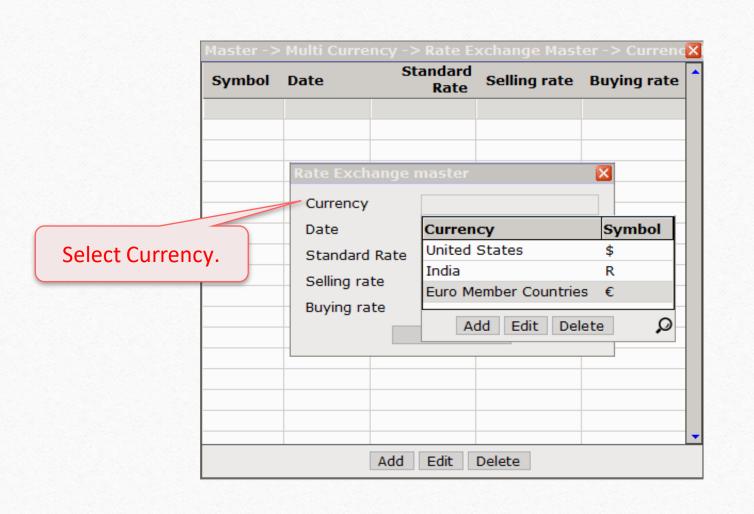

which we have bought.

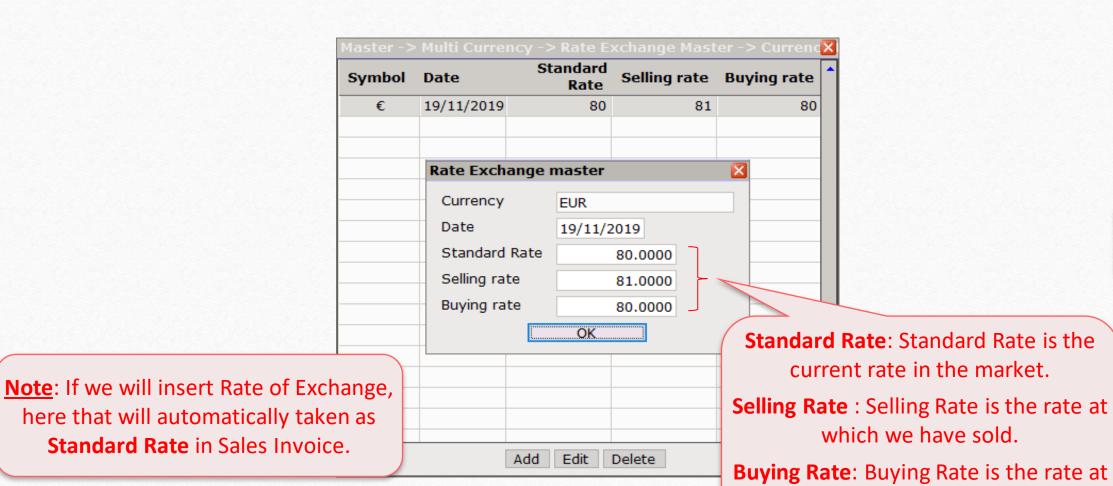

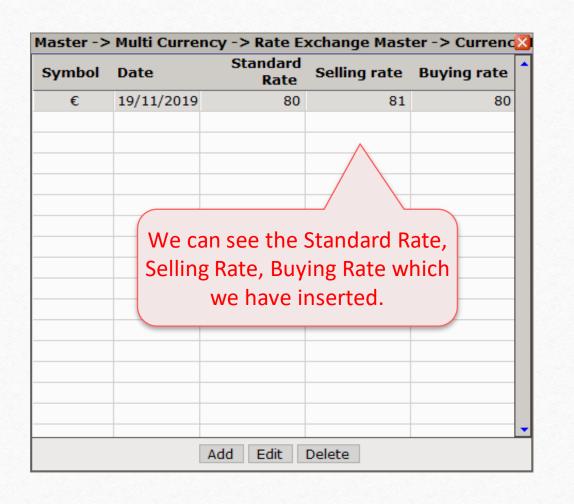

### Report → Multi Currency

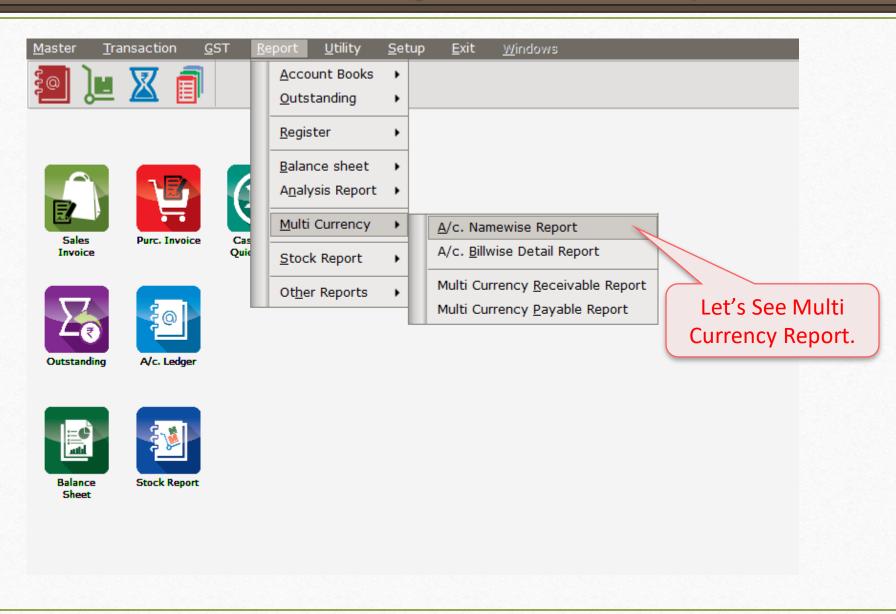

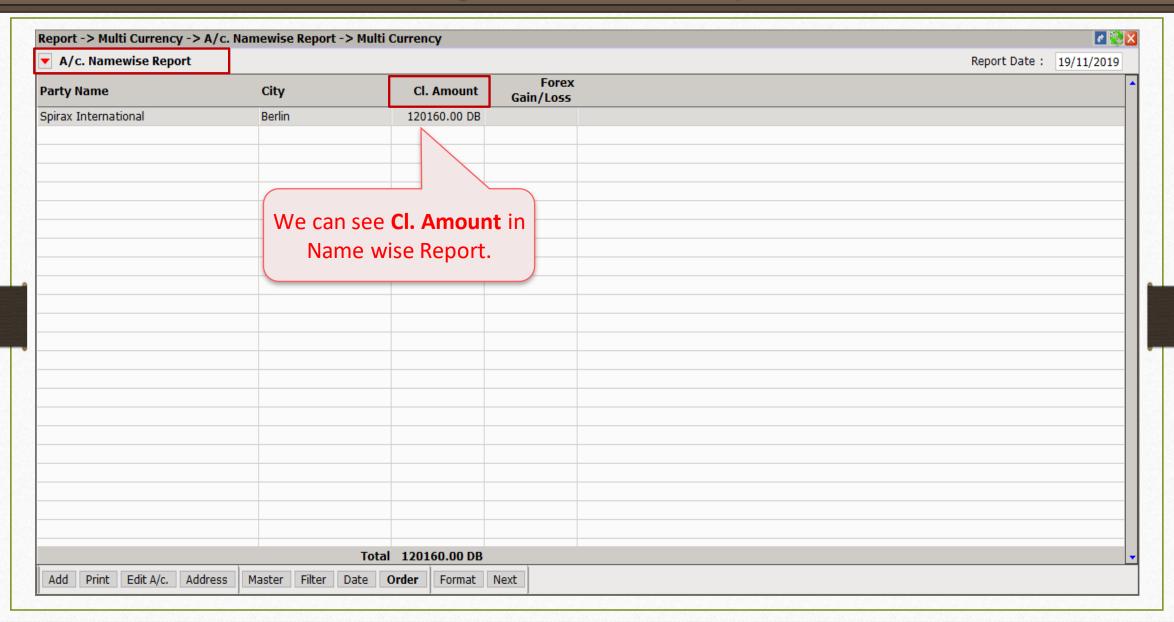

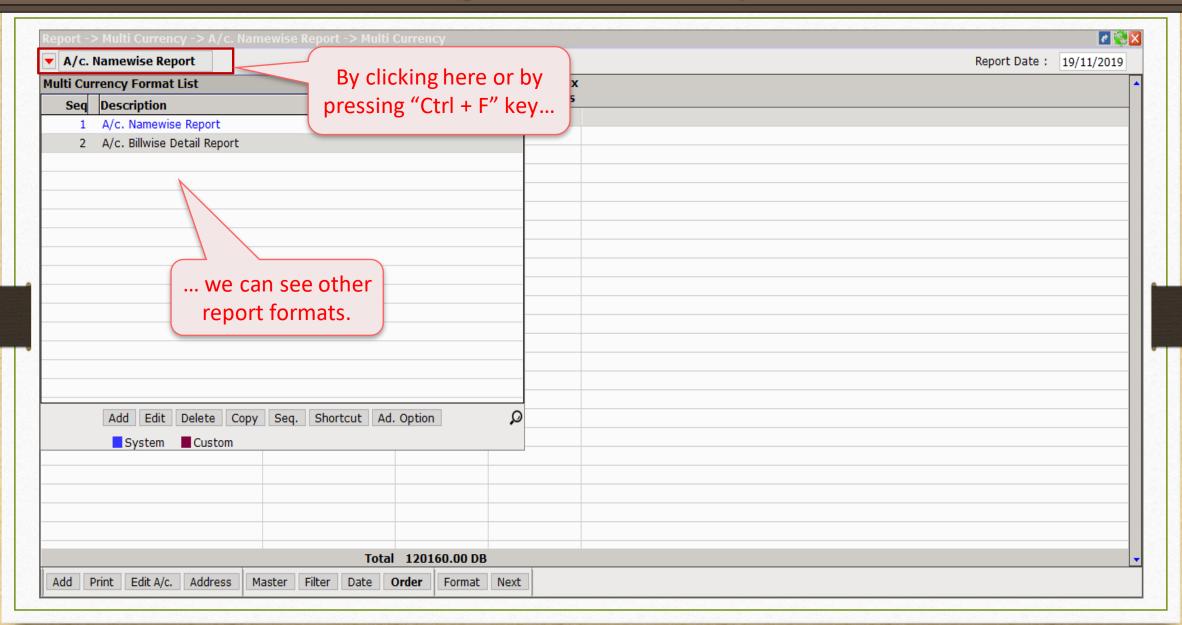

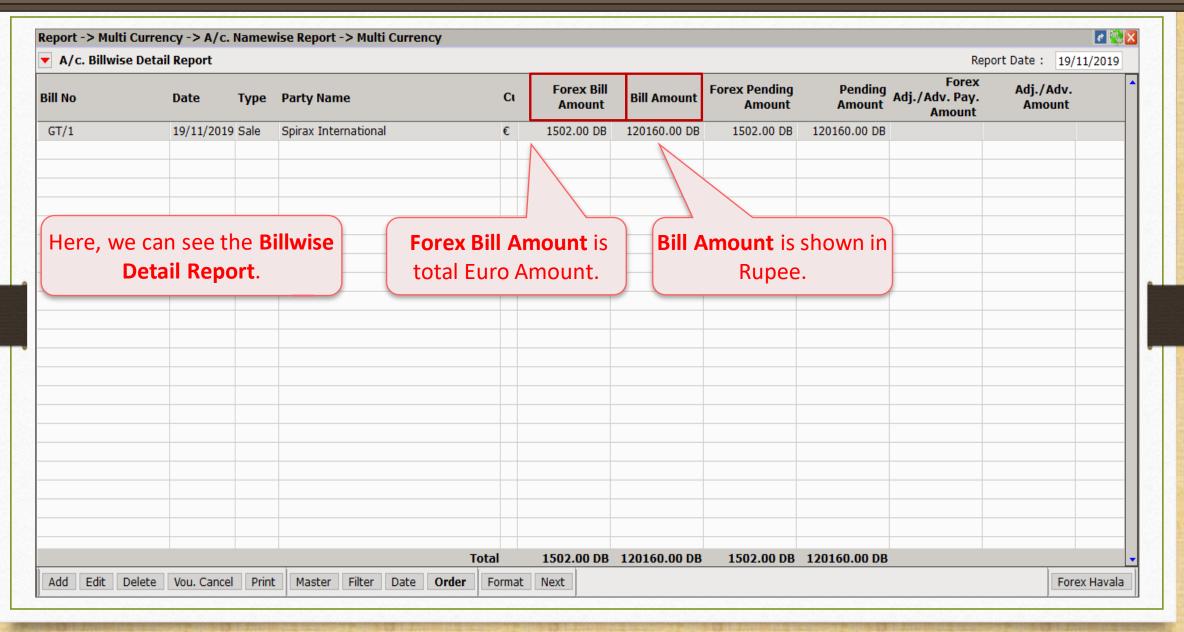

- When we receive bill payment, we generate Bank Receipt for the same.
- In our example, suppose party pays full payment of € 1502. Let's generate Bank Receipt.

## Transaction → Cash/Bank Entry

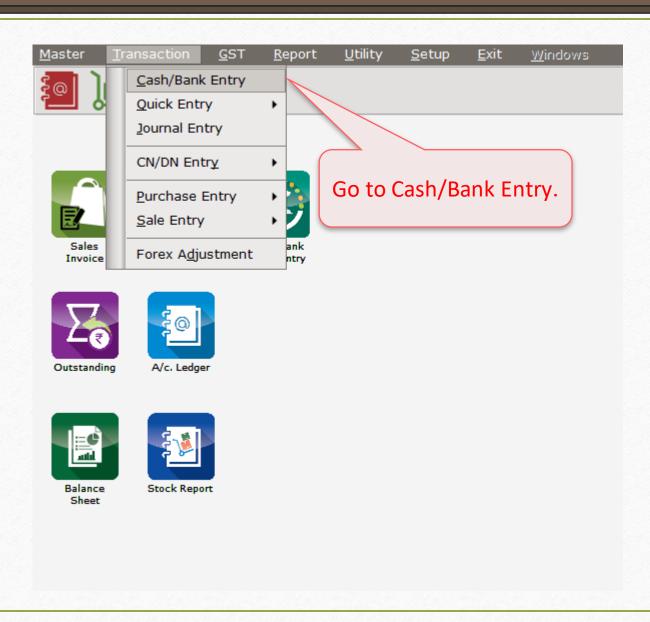

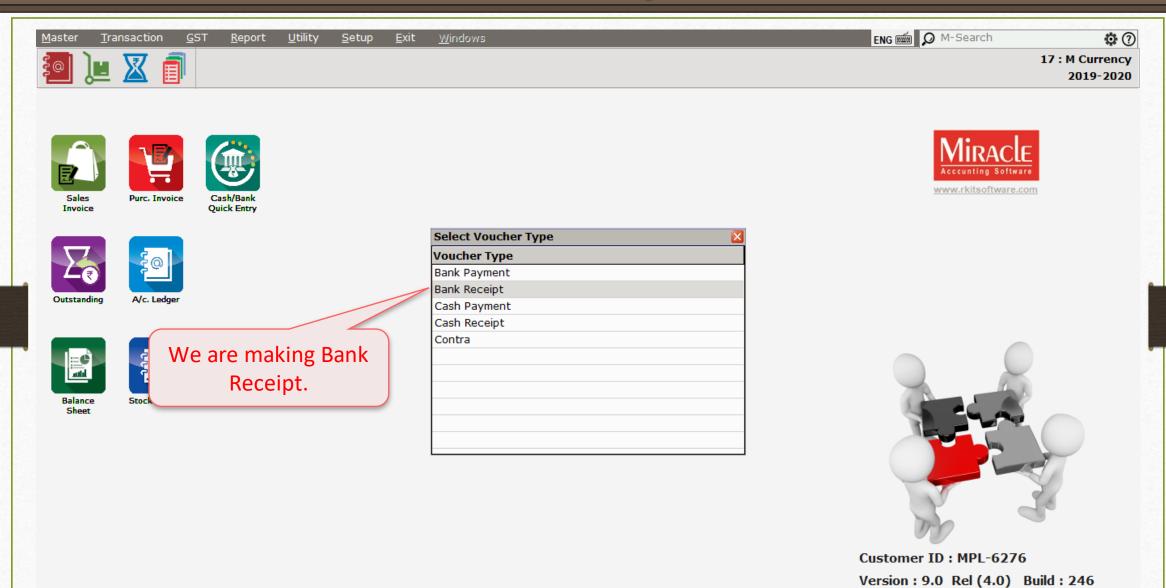

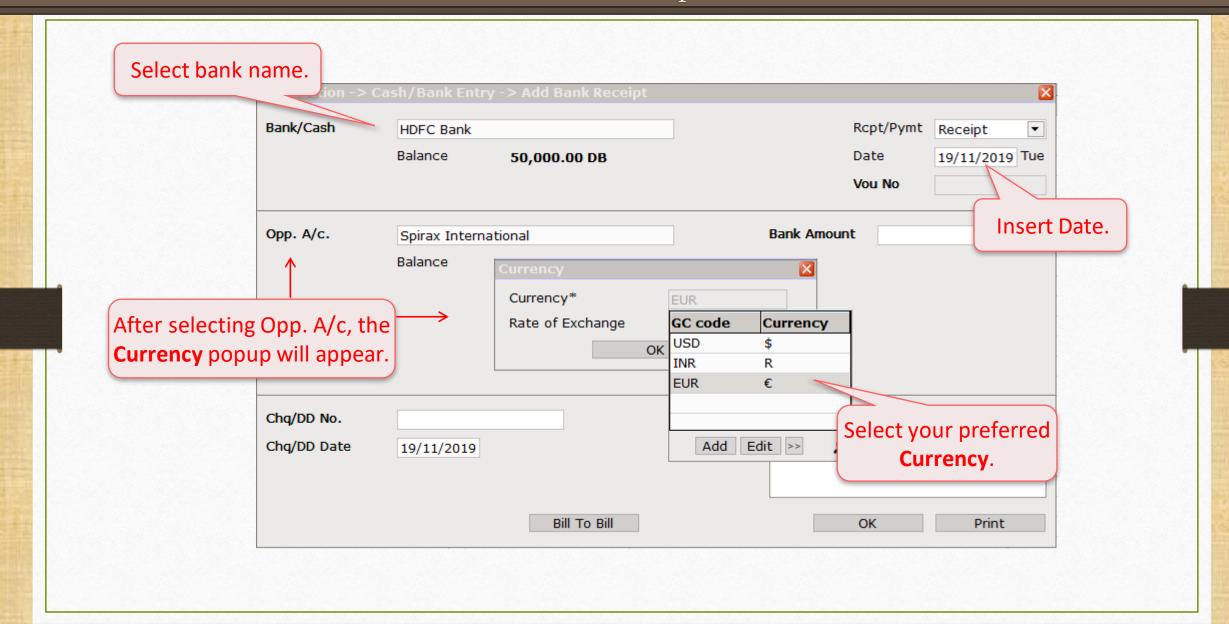

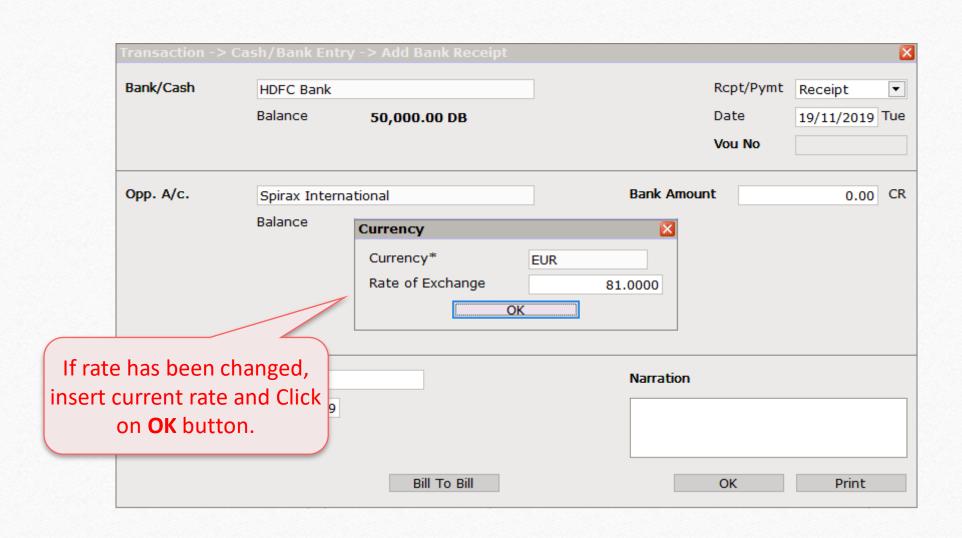

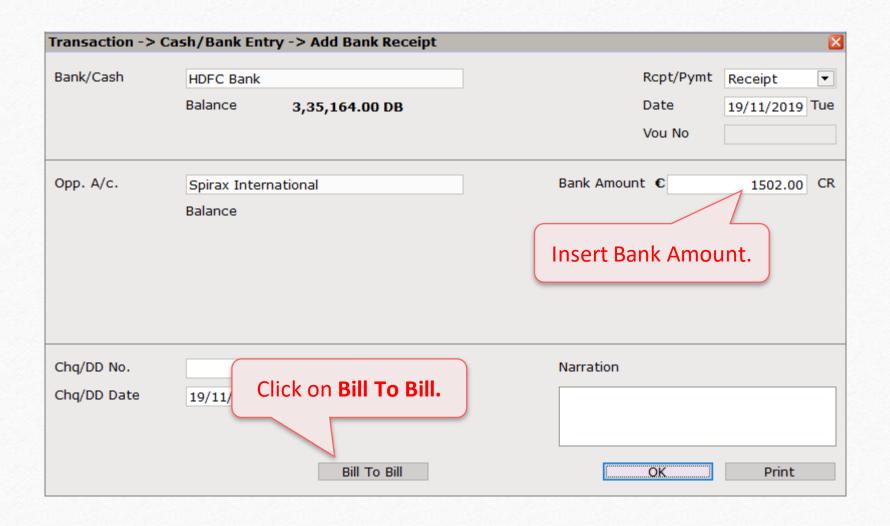

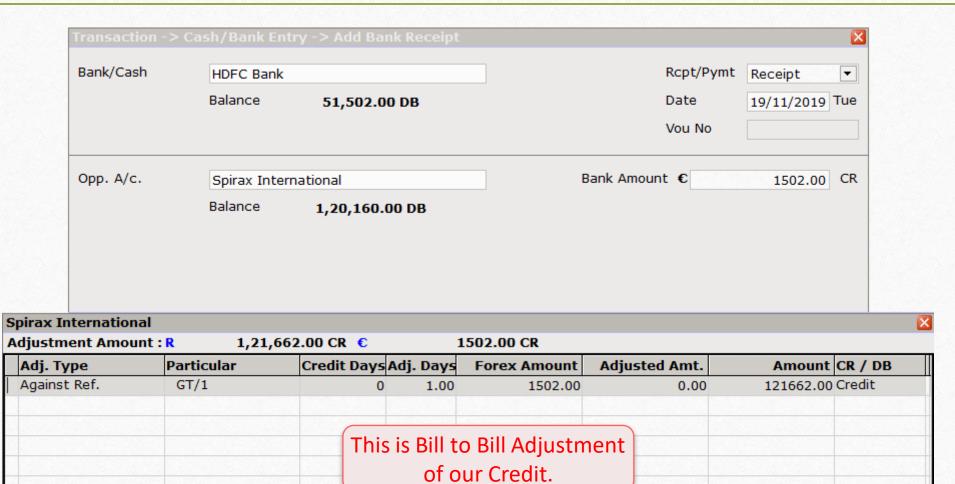

1502.00 CR

1,21,662.00 CR €

€

**Total Amount** 

Pending Amount

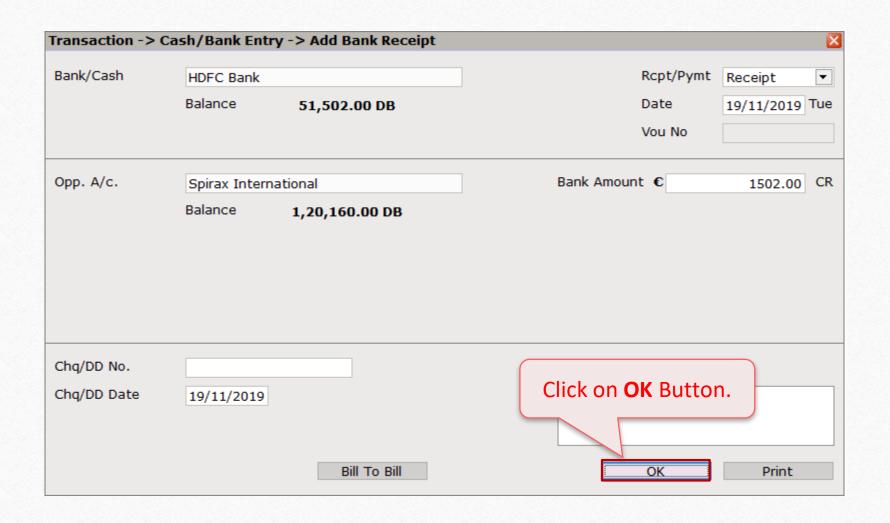

- When we export our goods, we get the difference in amount against our Sales Invoice due to foreign currency fluctuation rates.
- We are facing Forex Gain/Loss due to above situation.
- We are selling Auto part products so total value of Invoice Amount is € 1502 which is Rs.120160 but we received Rs. 121662 due to sudden rise in the Euro value.
- So, the difference of RS. 1502 would be treated as Forex Gain and this 1502 has to be adjusted for that we need to generate **Forex Havala**.

## Namewise Detail Report

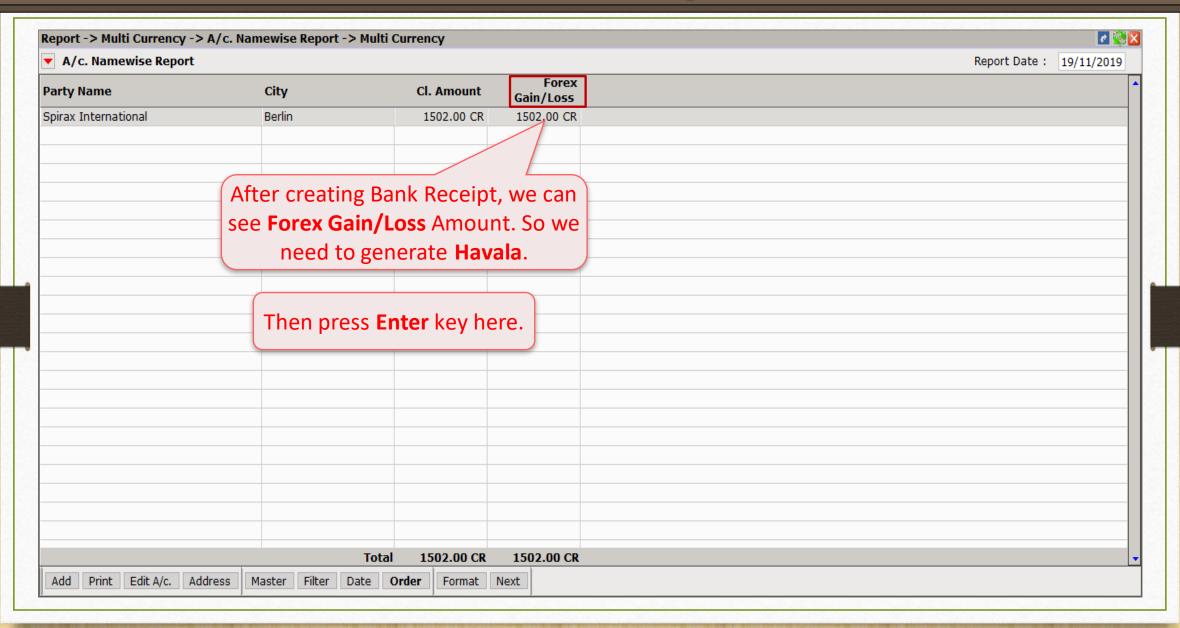

### Namewise Detail Report

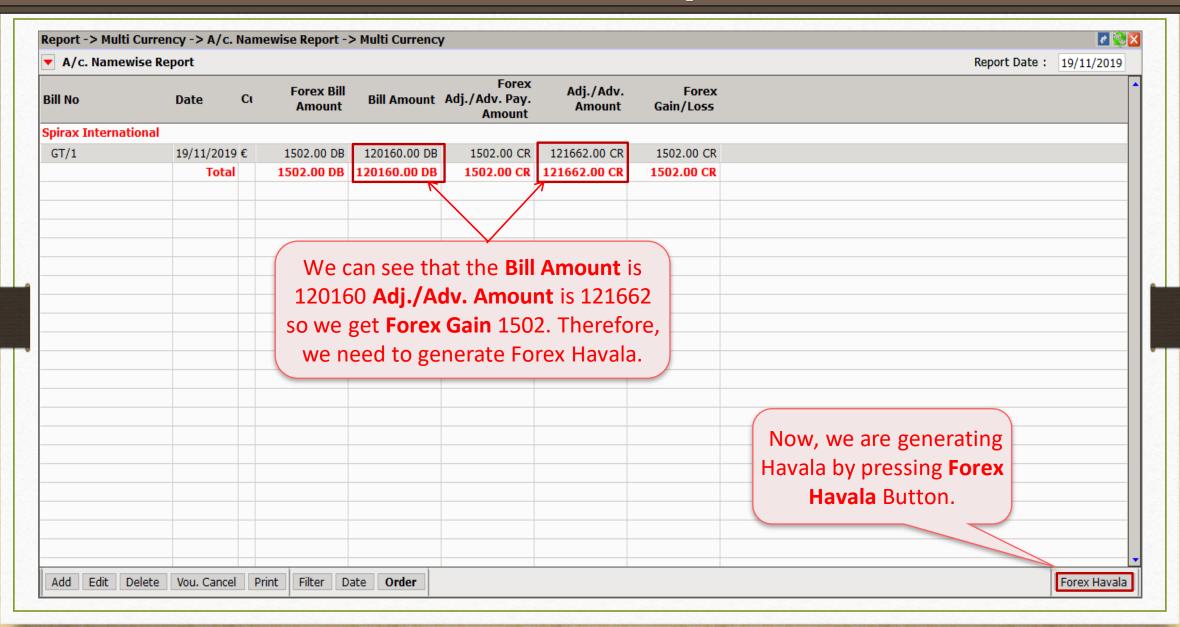

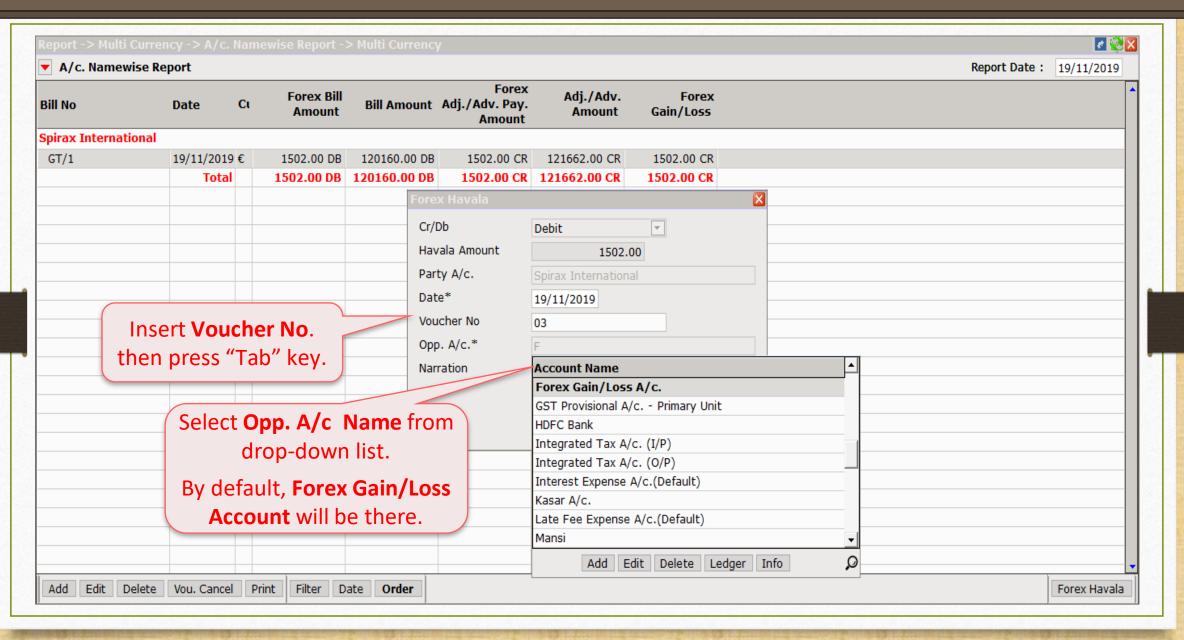

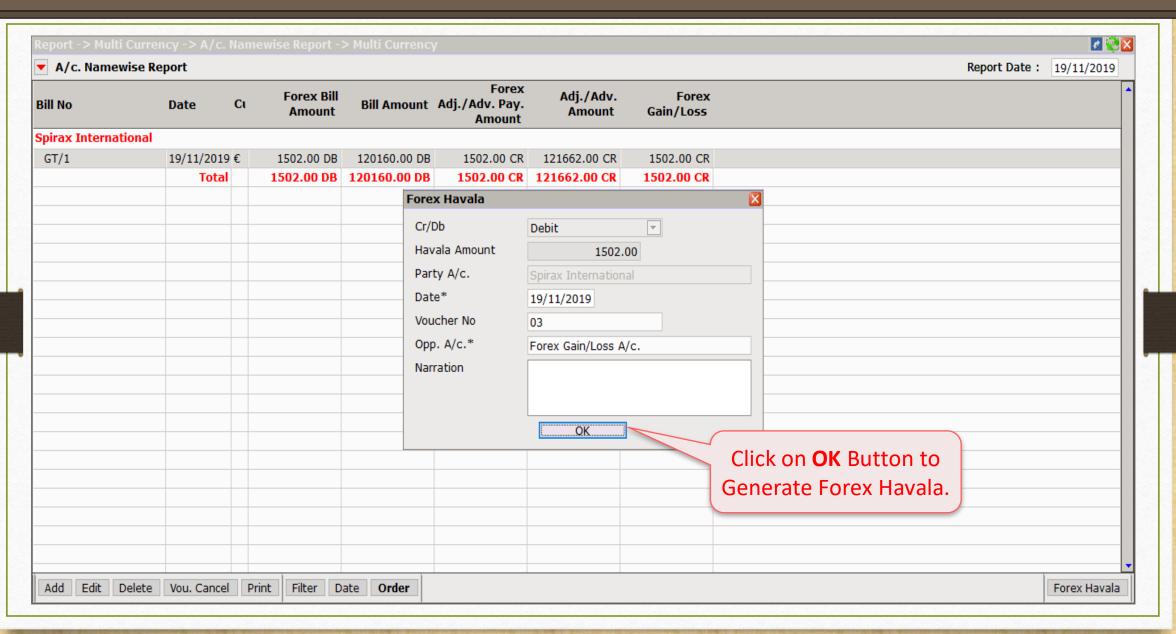

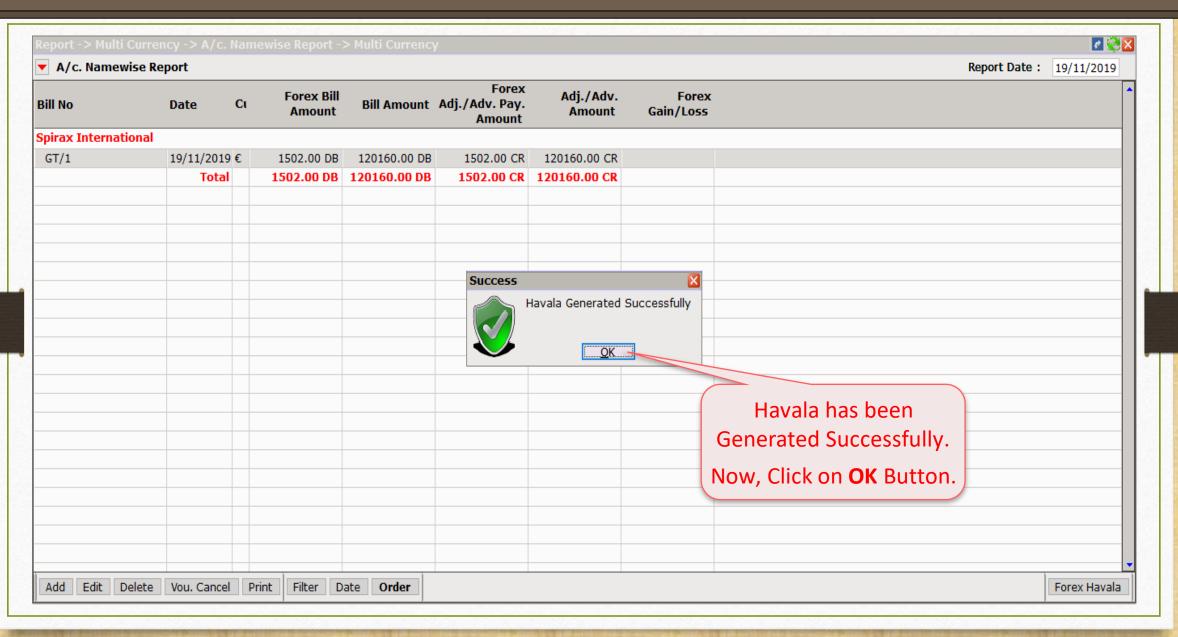

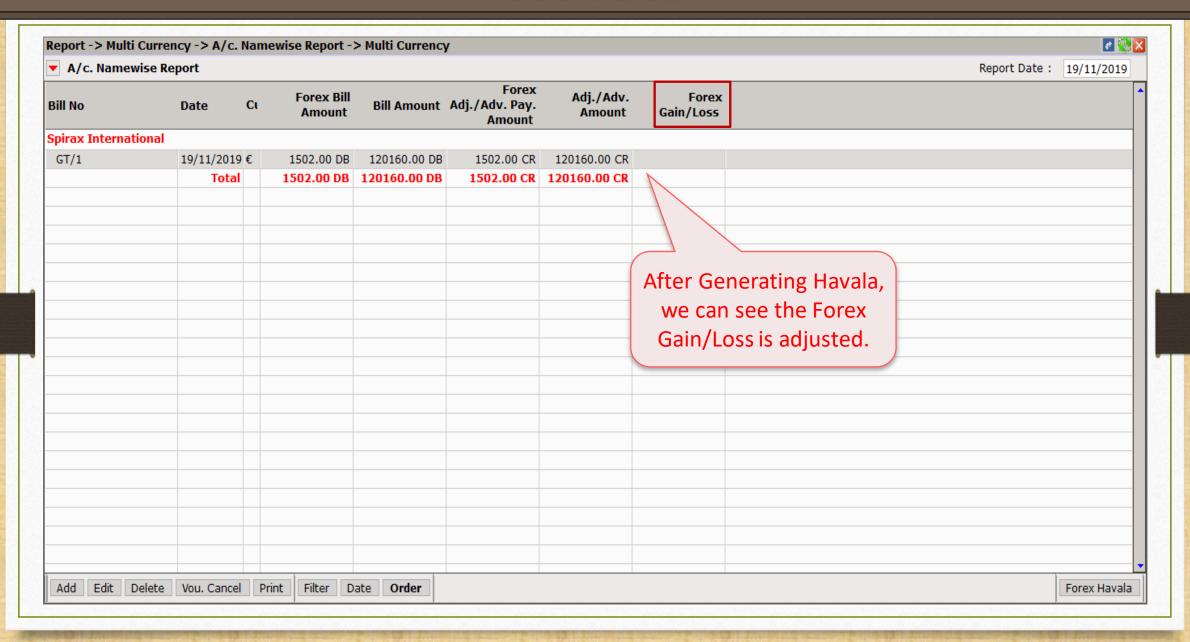

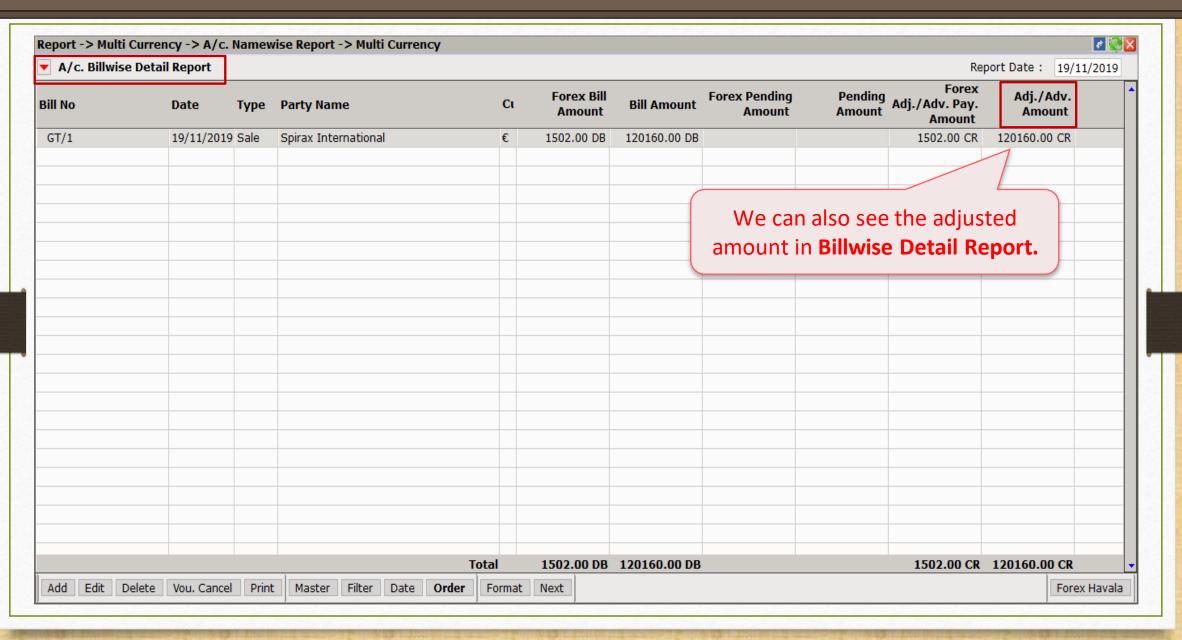

Multi Currency Receivable Report

### Sales Invoice

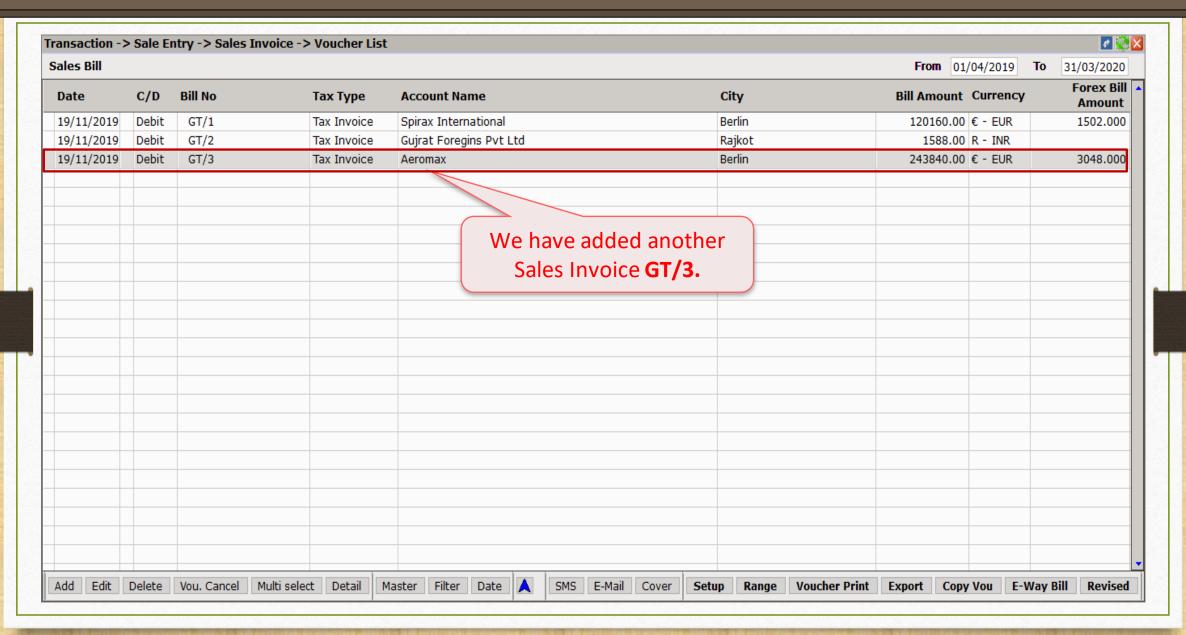

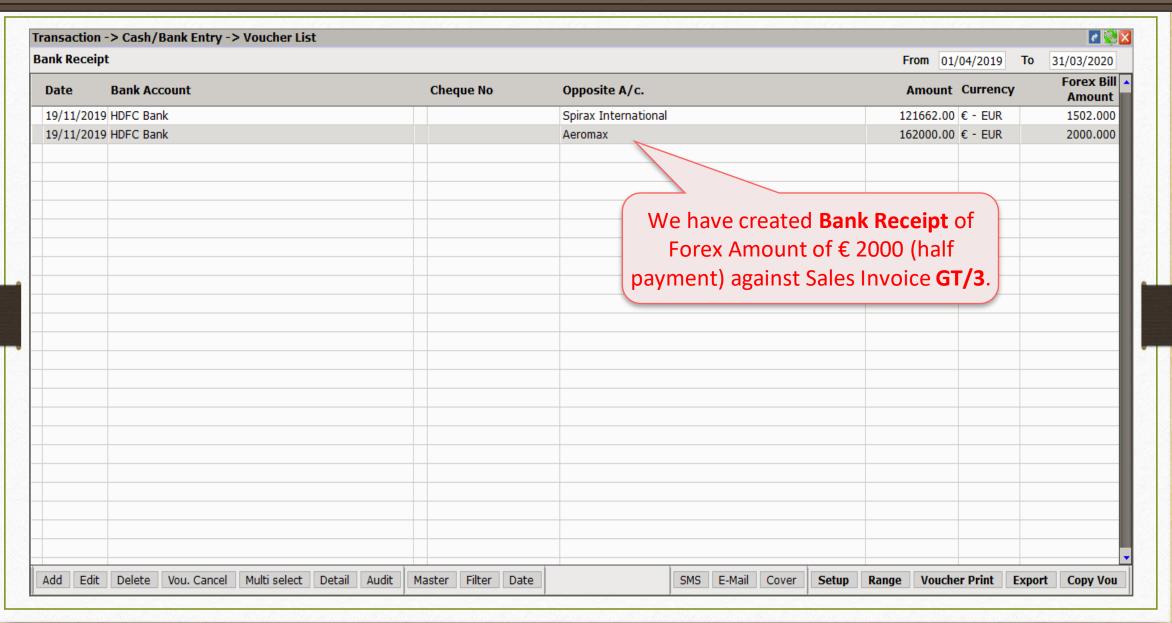

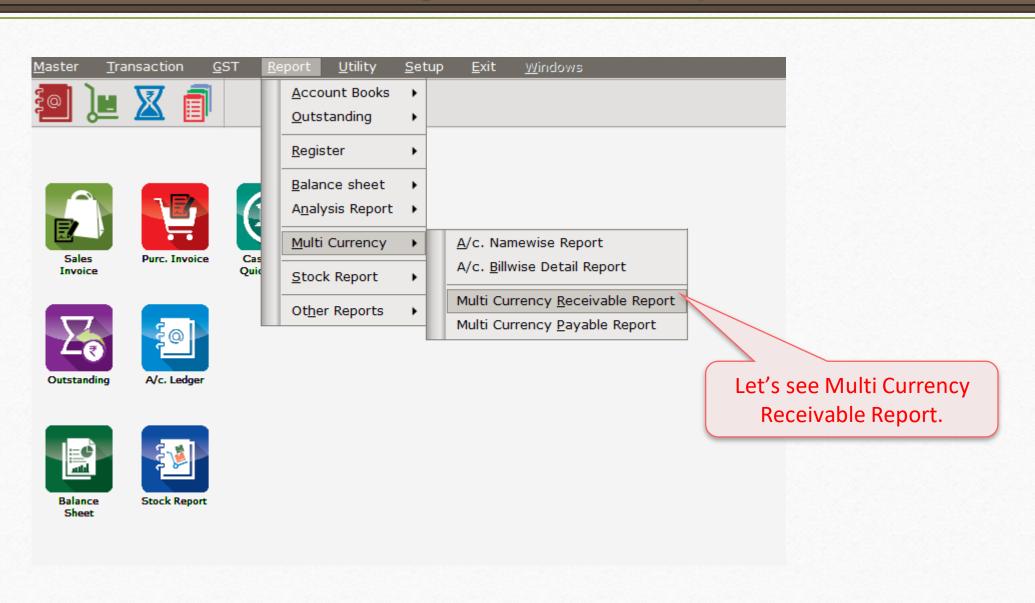

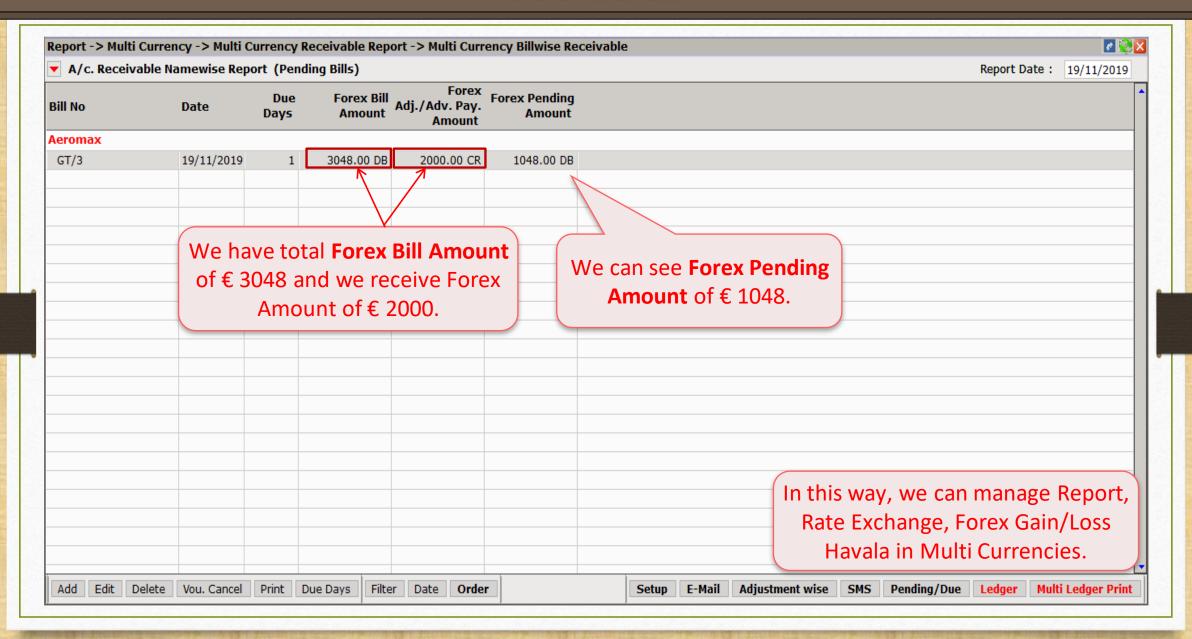

Still finding hard to configure Multi Currency setup?

Contact your software vendor.

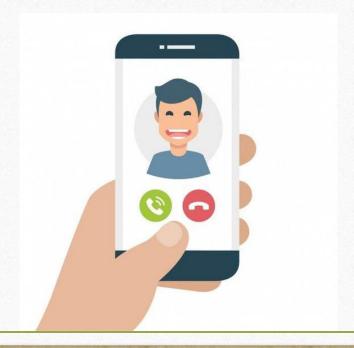

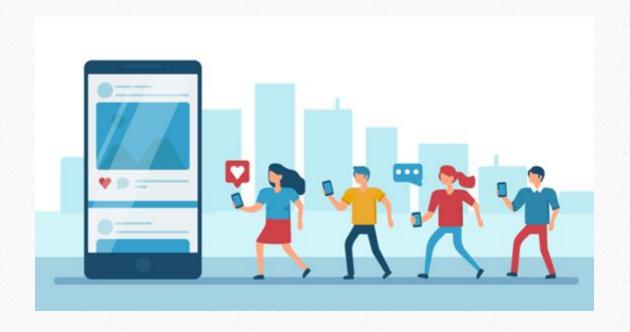

f http://www.facebook.com/miracleaccount

**O** <a href="http://www.instagram.com/miracle.accounting">http://www.instagram.com/miracle.accounting</a>

in <a href="https://www.linkedin.com/company/miracleaccount">https://www.linkedin.com/company/miracleaccount</a>

https://www.youtube.com/channel/UCWB9FJbbVCOPvgWKUdeA31w

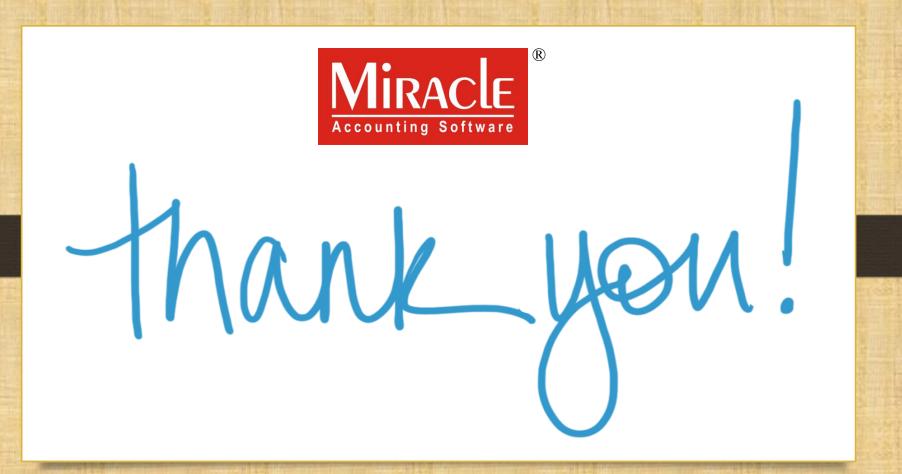